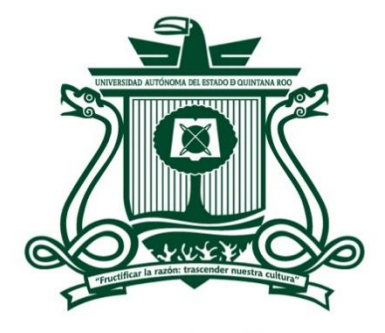

UNIVERSIDAD AUTÓNOMA DEL **ESTADO DE QUINTANA ROO** 

# DIVISIÓN DE CIENCIAS, INGENIERÍA Y TECNOLOGÍA INGENIERÍA EN REDES

# DESARROLLO DE UNA APLICACIÓN WEB PARA GESTIÓN DE EVENTOS DE CAPACITACIÓN EN EL SECTOR SALUD

## TESIS

PARA OBTENER EL GRADO DE

## **INGENIERO EN REDES**

PRESENTA

## YAIR ABRAHAM BELTRAN MATOS

## **DIRECTOR**

## M.T.I. VLADIMIR VENIAMIN CABAÑAS VICTORIA

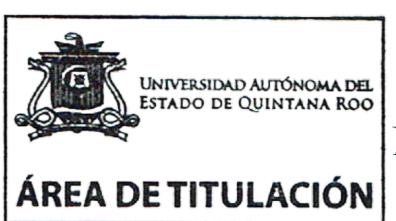

SUPERVISURES<br>DR. JAVIER VÁQUEZ CASTILLO<br>M.S.I. LAURA YÉSICA DÁVALOS CASTILLAS ANDEL ESTADO DR. JAIME SILVERIO ORTEGÓN AGUILLÄE

DIVISIÓN DE CIENCIAS, CHETUMAL QUINTANA ROO, MÉXICO, MAYO DE 2023 **INGENIERÍA Y TECNOLOGÍA** 

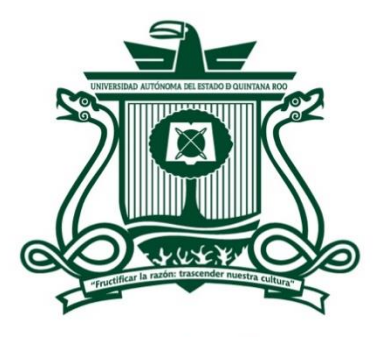

UNIVERSIDAD AUTÓNOMA DEL ESTADO DE QUINTANA ROO

## DIVISIÓN DE CIENCIAS, INGENIERÍA Y TECNOLOGÍA

## TRABAJO DE TESIS TITULADO

"DESARROLLO DE UNA APLICACIÓN WEB PARA GESTIÓN DE EVENTOS DE CAPACITACIÓN EN EL SECTOR SALUD"

**ELABORADO POR** 

## YAIR ABRAHAM BELTRAN MATOS

BAJO SUPERVISIÓN DEL COMITÉ DEL PROGRAMA DE LICENCIATURA Y APROBADO COMO REQUISITO PARCIAL PARA OBTENER EL GRADO DE:

## **INGENIERO EN REDES**

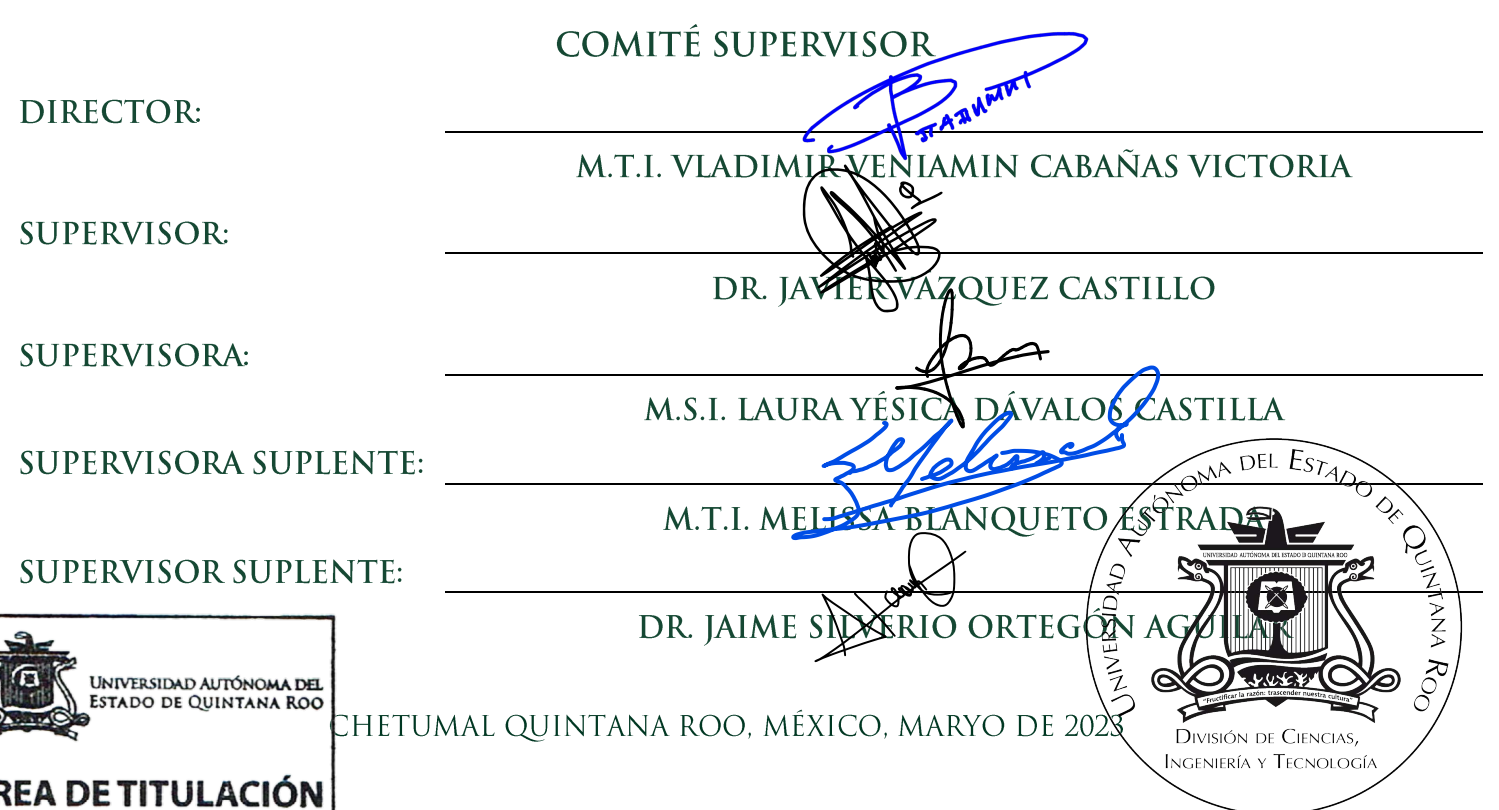

## **RESUMEN**

La presente tesis describe como una propuesta de solución basado en una aplicación denominada **Sistema Estatal de Capacitación del Estado de Quintana Roo** para los **Servicios Estatales de Salud (SESA)** utilizando el Framework Laravel de PHP.

En el primer capítulo se aborda el tema de evolución que ha tenido el desarrollo web y el uso de *frameworks* que vinieron a agilizar la forma en la que se programa. Después se explica la importancia de desarrollar una aplicación **WEB** para administrar eventos de capacitaciones de SESA; el **Departamento de Enseñanza y Capacitación** se encarga de organizar estos eventos de forma manual, lo cual representaba varias horas de trabajo.

En el capítulo dos se describen entidades relacionadas en el desarrollo de la aplicación comenzando con las funciones que tiene SESA , las características de las actividades de los dos departamentos involucrados que son el **Departamento de Informática y Sistemas** (encargado del desarrollo) y **Departamento de enseñanza y capacitación** (quien solicita su creación). Y se muestra un pequeño organigrama para ilustrar la jerarquía de estos dos departamentos en **SESA**.

El capítulo tres comienza con la descripción de Laravel, explicando el paradigma MVC en el cual está basado este Framework y se describen también los puntos más importantes a tener en consideración para el desarrollo con Laravel como lo son el *Routing*, la diferentes formas de consultar a la base de datos, el renderizado de las vistas finales y el CLI que proporciona.

En este capítulo también se abarca todos los requerimientos que se consideraron antes de comenzar con el desarrollo como son las funciones que principales que se tenían que cubrir, los diferentes roles que se tendrían y también se incluyen una descripción de las principales tablas de la base de datos que son utilizadas en la aplicación.

Finalmente en este capítulo se describe el funcionamiento completo del sistema y de cómo se fueron modificando algunos requerimientos en el desarrollo según se iban presentando diferentes escenarios que no fueron contemplados en un inicio. Se explica cuál es el proceso que debe de llevar un evento de capacitación antes de que este pueda ser visualizado por los participantes. Comenzando con la captura de este y pasando por una validación para corroborar que dicho evento cumpla con los estándares de calidad de SESA. Finalizando con los participantes, mostrando como es el registro y validación de datos personales antes de que puedan comenzar a participar en eventos, y posteriormente mostrando todo el proceso que debe de llevar una vez inscrito a un evento para poder obtener su constancia de capacitación.

En el último capítulo de este documento comparto mi experiencia de cómo fue comenzar a programar con nuevas tecnologías como lo son Laravel y GIT. Además se hace una reflexión de los errores que se cometieron en el desarrollo por la falta de experiencia y de una metodología a seguir. Para finalizar se muestran algunos datos significativos de lo que se logró una vez liberado el Sistema Estatal de Capacitación.

## **AGRADECIMIENTOS**

Agradecer a dios que me brindo toda la fortaleza para no abandonar mi proceso de titulación.

También quiero agradecer a todos mis profesores de la carrera de Ingeniería en Redes por todo el apoyo que me han brindado para la realización de este documento.

A todos mi amigos y compañeros de carrera Eduardo, Carlos, Deyanira, Kevin, Patrón, Augusto, Montalvo y Jesús por hacer que este periodo de mi vida sea más divertido y llevadero y por crear muchos recuerdos que atesorare siempre.

Quiero agradecer a mis padres Limbert y Martha, quienes siempre han estado conmigo. Pero principalmente a mi madre que ha sido un pilar en mi vida para siempre seguir adelante, ya que sin ella no sería la persona que soy hoy en día.

Y finalmente quiero agradecerme a mí por tener la fortaleza de no rendirme en el proceso de redacción de este documento, el cual resulto un desafío más grande del que hubiera esperado.

## CONTENIDO

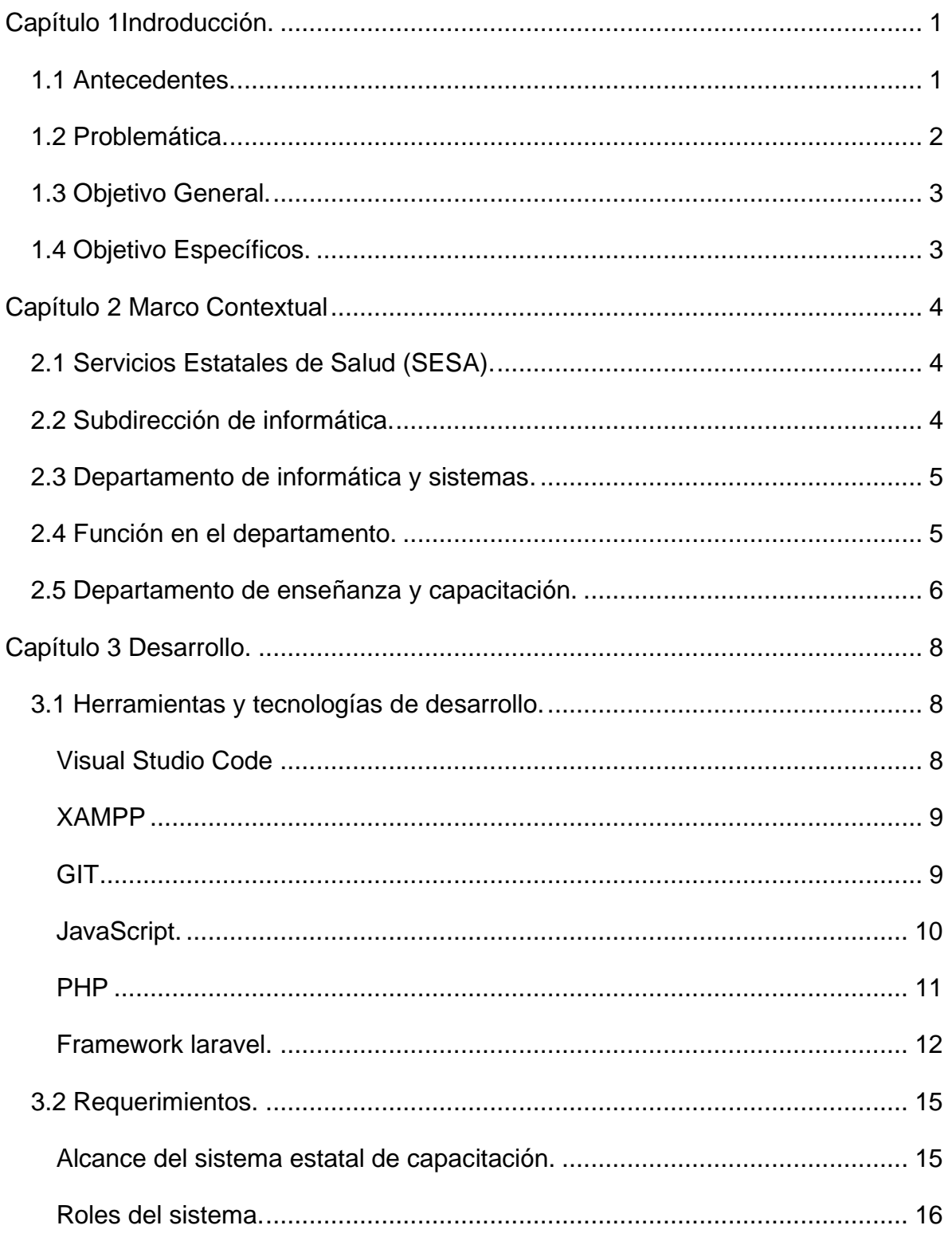

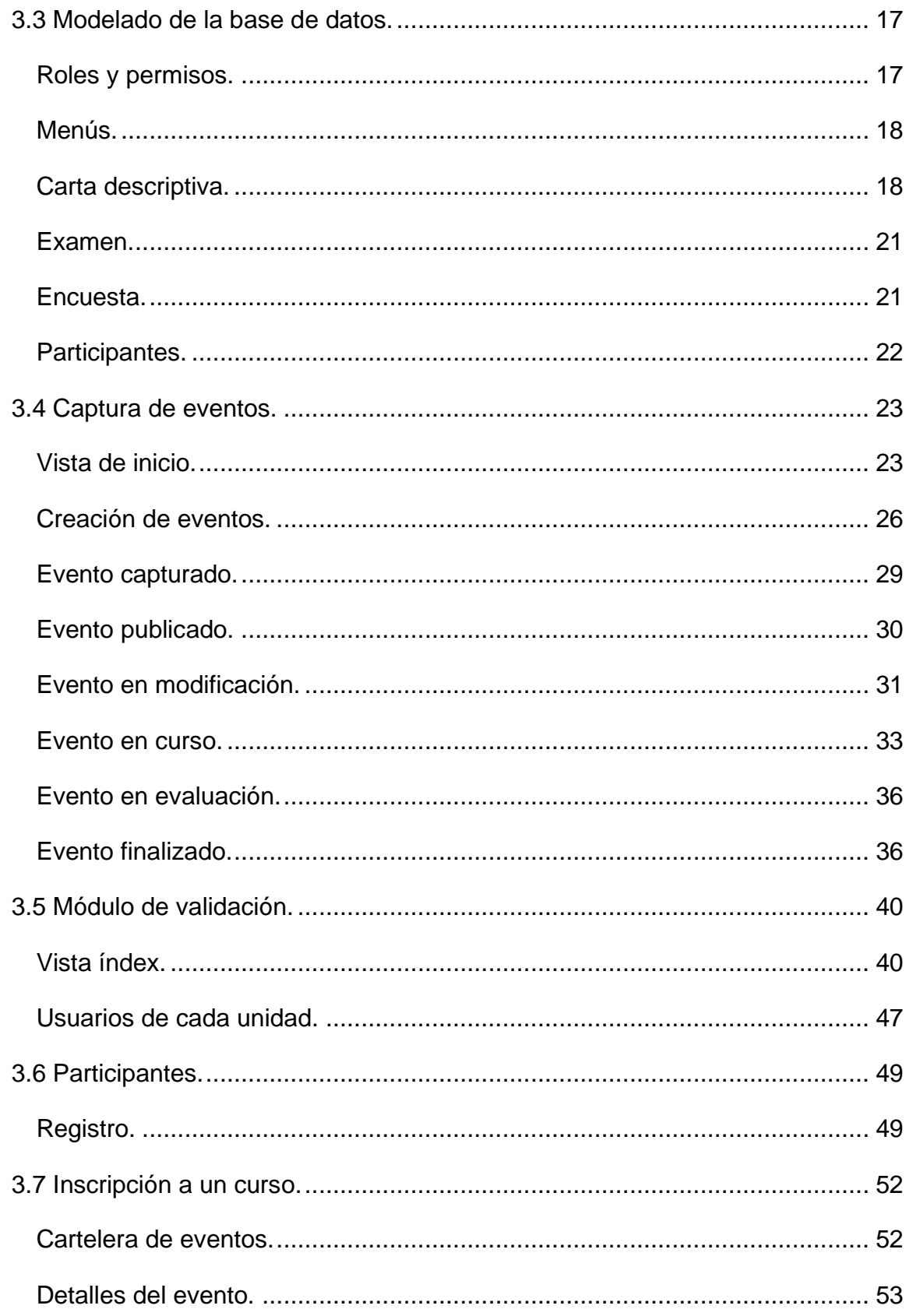

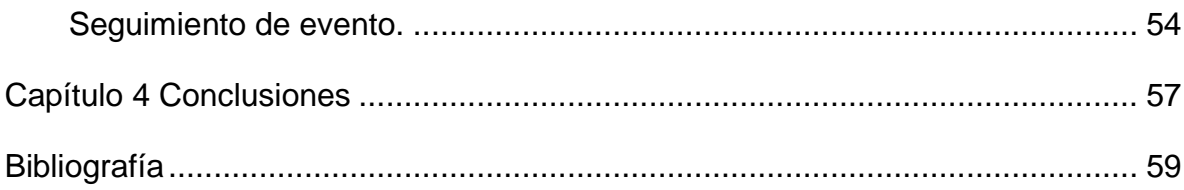

## TABLA DE FIGURAS.

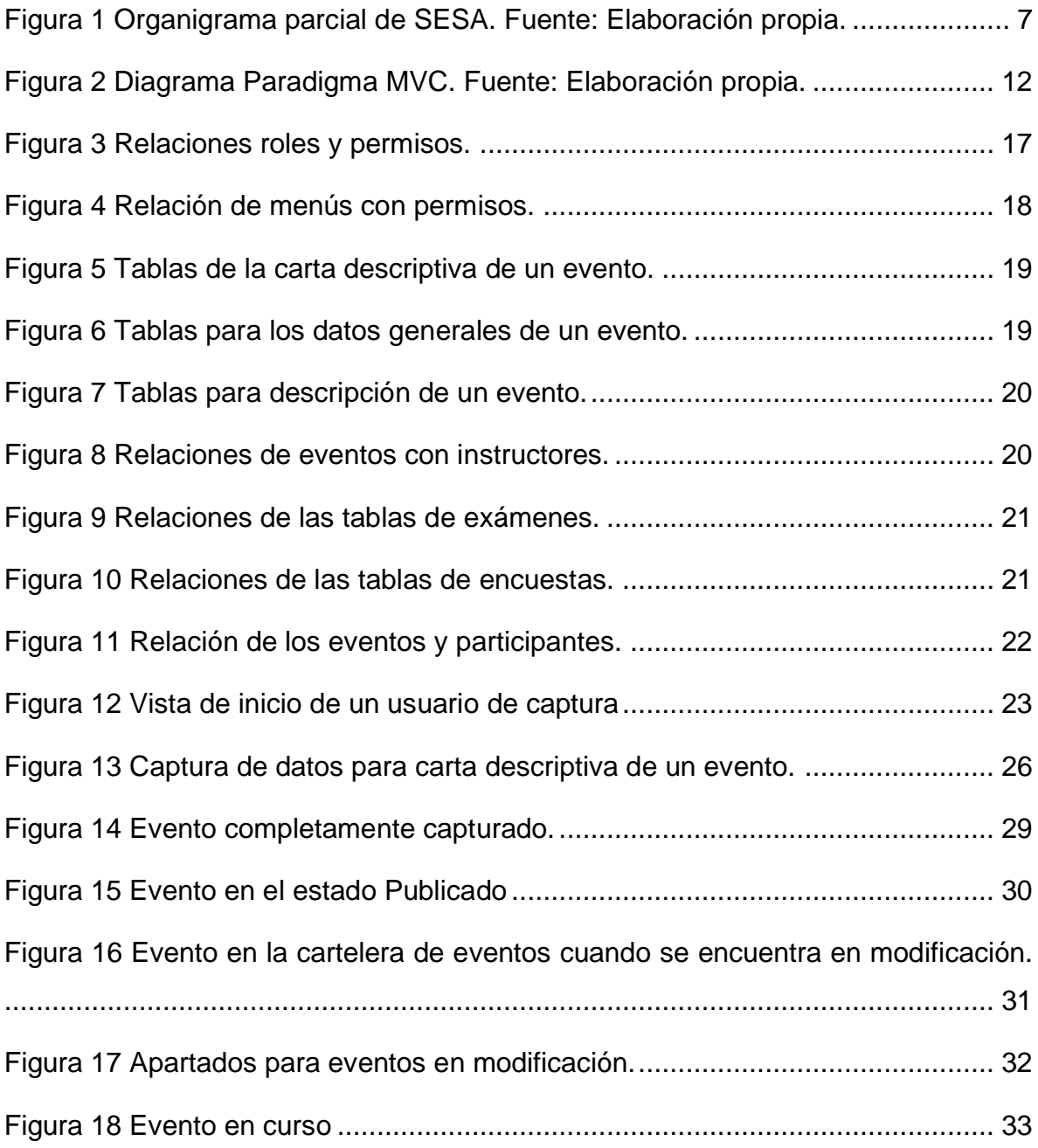

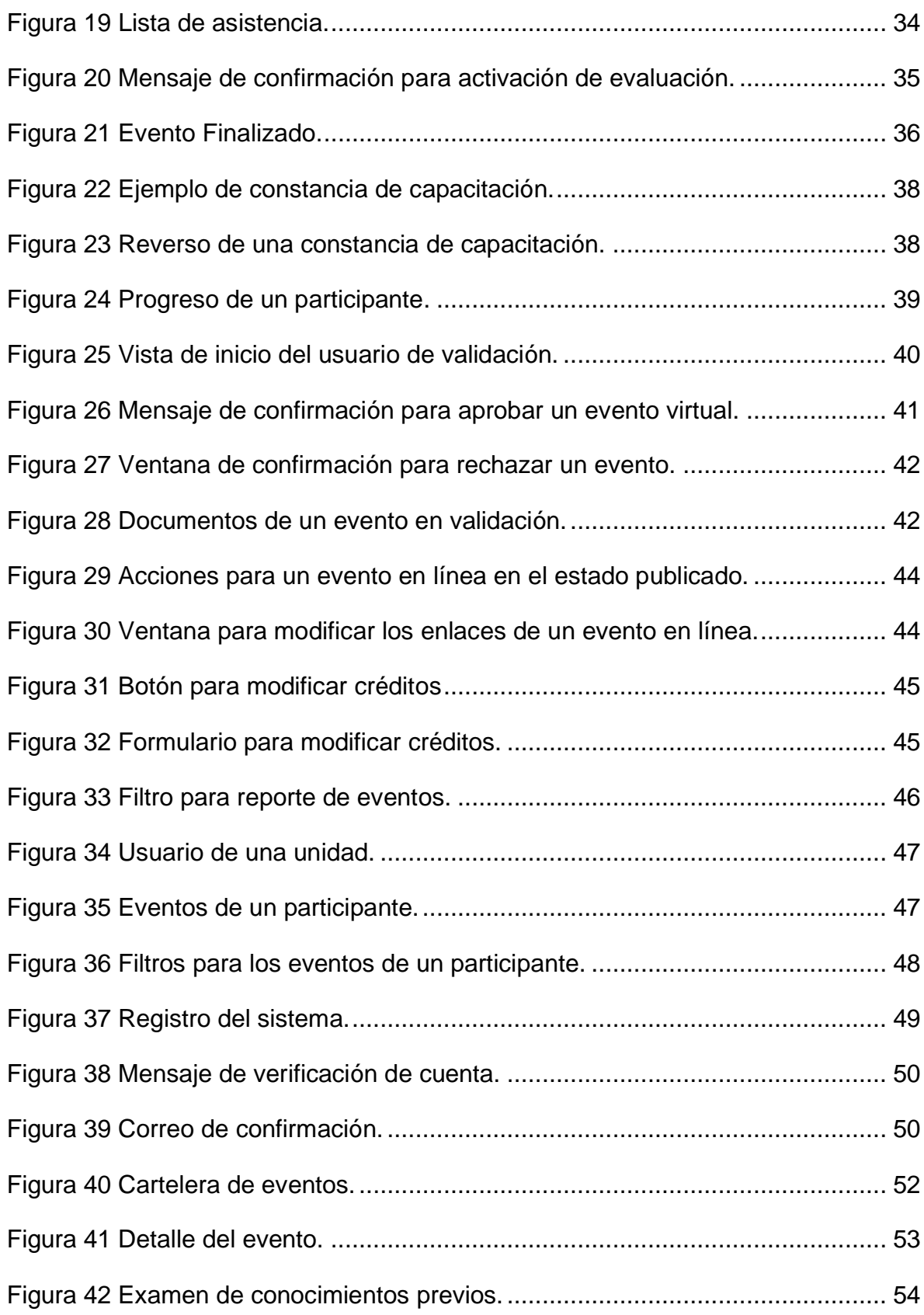

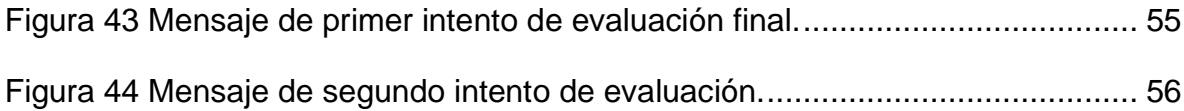

## <span id="page-10-0"></span>CAPÍTULO 1INDRODUCCIÓN.

### <span id="page-10-1"></span>1.1 ANTECEDENTES.

El desarrollo de aplicaciones web ha ido evolucionado debido a la demanda de funcionalidades en los sitios web. El inicio se puede fácilmente relacionar con las páginas estáticas, estas tenían como contenido solamente texto e imágenes y eran implementadas con HTML y CCS, y en la actualidad podemos ver páginas dinámicas que integran un lenguaje que se comunica con una base de datos en el servidor para extraer información y modificar el DOM (*Document Object Model*).

Con la creciente demanda en el desarrollo web, muchos de los lenguajes se volvieron mucho más completos incorporando herramientas de *Object-Oriented Programming* (OOP), entre otras funcionalidades. Esto ocasionó que muchos programadores se incorporaran en el mercado del desarrollo web.

Fue en este momento que surgieron los primeros *Frameworks*, que no son más que una estructura definida de desarrollo de aplicaciones cuya finalidad es agilizar la programación, proporcionando una forma organizada de manejar el flujo de aplicaciones.

Laravel es un Framework de código abierto que facilita el desarrollo de aplicaciones web con el lenguaje PHP y la inclusión de bases de datos. Laravel trabaja principalmente bajo el paradigma Modelo-Vista-Controlador (MVC) facilitando la organización y flujo de las aplicaciones.

1

## <span id="page-11-0"></span>1.2 PROBLEMÁTICA.

En los **Servicios Estatales de Salud (SESA),** el **Departamento de Enseñanza y Capacitación** es el encargado de organizar y fomentar eventos de capacitación para mejorar el desempeño de los trabajadores, sin embargo, al no contar con un sistema para realizar esta labor se presentan algunos problemas, siendo el principal de ellos, el que no se existe una forma eficiente de expedir constancias que validen la participación en los eventos. Lo anterior se debe a que este proceso se realiza manualmente, lo cual no es eficiente, ya que no todos los participantes son acreedores de la constancia debido al incumplimiento de ciertos parámetros.

Otra problemática está directamente relacionada con la anterior, debido a que cuando se identifican a quienes se les generará una constancia, éstas se tienen que enviar por correo electrónico, esto es una tarea que lleva tiempo, ya que en ocasiones los eventos se llevan a cabo de manera simultánea, lo cual ocasiona que no se puedan expedir por completo todas las constancias, y por lo tanto, se acumulen evento tras evento, convirtiéndose así en una tarea que nunca se acaba.

Además de lo antes mencionado, el departamento no cuenta con un control para obtener datos estadísticos de los eventos que se han realizado, lo cual es de vital importancia para el departamento, ya que con ello pueden medir puntos importantes como:

- Saber qué unidades en el estado tiene más participación en los eventos.
- Saber qué unidades son las que tienen mayor índice de aprobación.
- Determinar cuáles son los temas con más participación.
- Saber el nivel de satisfacción de los participantes en cada evento.

## <span id="page-12-0"></span>1.3 OBJETIVO GENERAL.

Desarrollar una aplicación web para gestión de los eventos de capacitaciones de los Servicios Estatales de Salud.

## <span id="page-12-1"></span>1.4 OBJETIVO ESPECÍFICOS.

- Analizar el proceso para llevar acabo un evento de capacitación.
- Estandarizar la forma de organizar los eventos de capacitación.
- Llevar un control de los participantes que se registran en cada evento de capacitación.
- Generar constancias de participación de forma automática.
- Obtener estadísticos de los eventos de capacitación realizados.

## <span id="page-13-0"></span>CAPÍTULO 2 MARCO CONTEXTUAL

## <span id="page-13-1"></span>2.1 SERVICIOS ESTATALES DE SALUD (SESA).

SESA tiene la encomienda de salvaguardar la salud de la población del Estado de Quintana Roo, a través de políticas públicas que fomenten el auto cuidado de la salud, garantizando servicios de salud de atención médica con calidad, universalidad y oportunidad que redunden en prácticas y estilos de vida saludable. (SESA, 2022)

## <span id="page-13-2"></span>2.2 SUBDIRECCIÓN DE INFORMÁTICA.

La Subdirección de Informática es la responsable de vigilar todo lo relacionado con la con las tecnologías de la información en SESA, entre sus funciones principales se encuentran la siguientes (SESA, 2010):

- Coordinar los servicios de la Red Global de Comunicaciones de Voz y Datos.
- Coordinar los servicios de cómputo que se proporcionen a las diferentes áreas.
- Proporcionar asesoría y apoyo técnico en materia de informática a las unidades administrativas del organismo.
- Coordinar la dictaminación de las necesidades de bienes y servicios de informática en las distintas áreas.
- Coordinar los servicios de Correo Electrónico en la institución.
- Administrar la página web de SESA.
- Dar soporte a las aplicaciones de cómputo existentes, así como, crear nuevas aplicaciones según sean requeridas.
- Coordinar la generación de ligas de videoconferencias por medio de la plataforma Videoconferencia Telmex.

## <span id="page-14-0"></span>2.3 DEPARTAMENTO DE INFORMÁTICA Y SISTEMAS.

El departamento de sistemas está enfocado a realizar tareas de análisis, diseño, desarrollo, prueba-depuración y mantenimiento de aplicaciones de cómputo, las principales actividades que realiza son (SESA, 2010):

- Coordinar la definición de normas, estándares y metodología para el desarrollo, implantación y mantenimiento de aplicaciones de cómputo.
- Actualizar la página WEB de los Servicios Estatales de Salud.
- Efectuar el control de la calidad de las aplicaciones de cómputo.
- Brindar apoyo técnico a las distintas áreas de la institución.
- Procesamiento de datos y generación de reportes estadísticos

## <span id="page-14-1"></span>2.4 FUNCIÓN EN EL DEPARTAMENTO.

Entre algunas de mis tareas que realice durante mi estancia en SESA destacan las siguientes:

- Producir un código limpio y eficiente basado en buenas prácticas de programación.
- Generación de reportes estadísticos de las aplicaciones de cómputo desarrolladas.
- Integración de microservicios.
- Realizar pruebas para detectar y solucionar errores en las aplicaciones de cómputo.
- Implementar actualizaciones en las aplicaciones de cómputo.
- Mantener informados a mis superiores de los cambios, problemas detectados y mantenimiento requerido de las aplicaciones de cómputo.

## <span id="page-15-0"></span>2.5 DEPARTAMENTO DE ENSEÑANZA Y CAPACITACIÓN.

Coordinar acciones académicas, científicas y de educación médica continúa dirigidas al capital humano tanto en ejercicio profesional como en formación, con el fin de responder a las necesidades educativas y de actualización continua de acuerdo con los avances médico científicos, haciendo uso de las tecnologías de la información y comunicación, y de las redes establecidas con instituciones públicas, privadas y sociales con el fin de brindar atención médica de alta calidad, sus principales funciones son (SESA, 2010):

- Elaborar y monitorear el cumplimiento de las metas operativas anuales.
- Promover y difundir la investigación entre el personal médico y paramédico de las unidades; a nivel sectorial e intersectorial.
- Coordinar las actividades del Comité Estatal Interinstitucional para la formación, capacitación de recursos humanos e investigación en salud.

La [Figura 1](#page-16-0) muestra el organigrama de los Servicios Estatales de Salud, donde puede apreciarse el Departamento de Enseñanza y Capacitación. (SESA, 2022)

CAPÍTULO 2

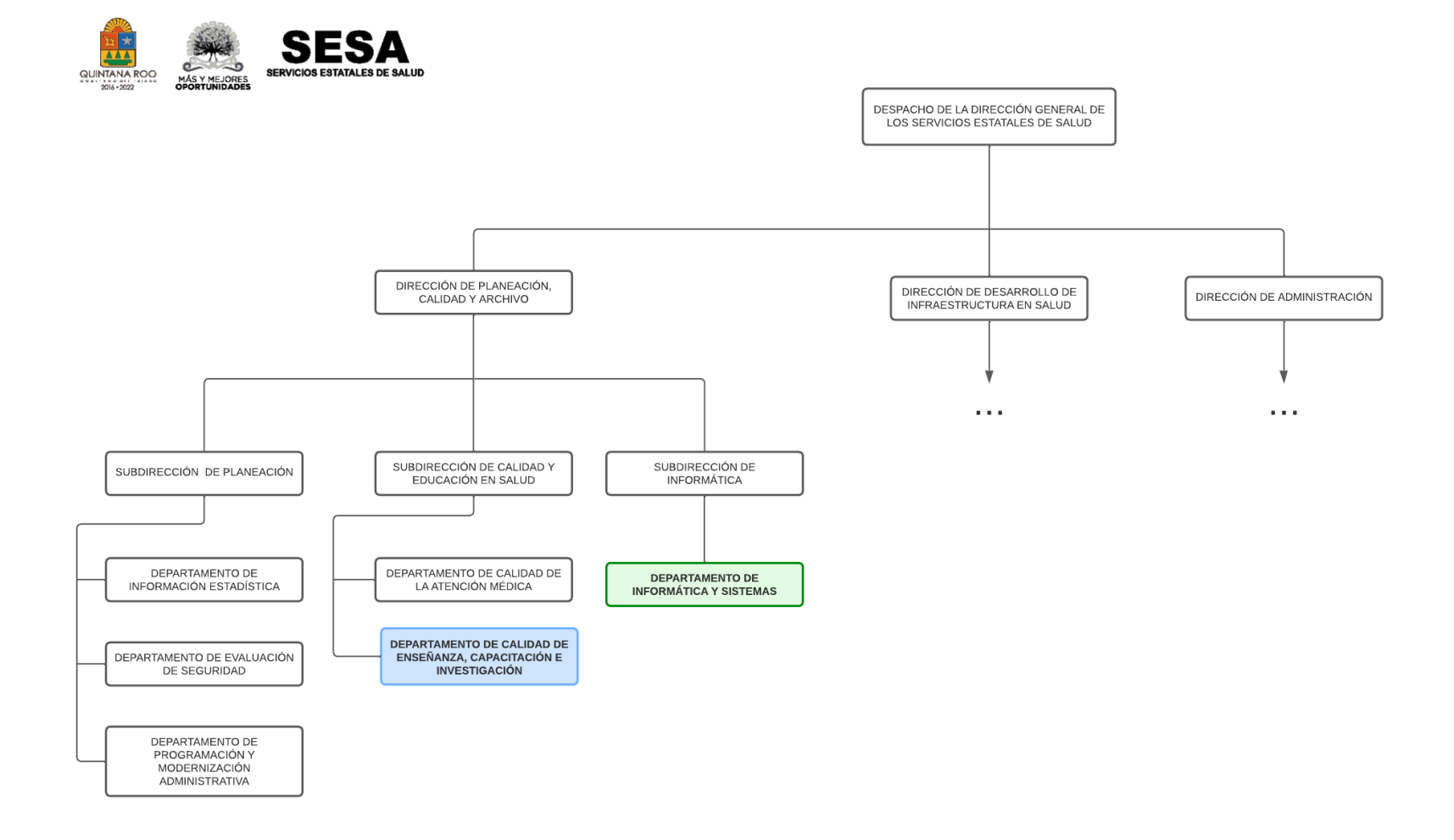

<span id="page-16-0"></span>*Figura 1 Organigrama parcial de SESA. Fuente: Elaboración propia.*

## <span id="page-17-0"></span>CAPÍTULO 3 DESARROLLO.

## <span id="page-17-1"></span>3.1 HERRAMIENTAS Y TECNOLOGÍAS DE DESARROLLO.

## <span id="page-17-2"></span>VISUAL STUDIO CODE

Visual Studio Code es un editor de código desarrollado por Microsoft es multiplataforma ya que está disponible para Windows, Linux y MacOS y también es multilenguaje ya que soporta una gran cantidad de lenguajes de programación.

Entre las funciones más atractivas con las que cuenta es el control de versiones, ya que incluye soporte para utilizar GIT, esto permite realizar commits y peticiones push y pull directo desde el editor e incluso se pueden manejar los merge conflicts de manera grafica. (MICROSOFT, 2023)

Visual Studio Code incluye también una terminal esta puede utilizar cualquiera de los Shell que se tengan instalados en el equipo. En ella también se pueden ejecutar los comandos de GIT. (MICROSOFT , 2023)

Otra de las características principales de Visual Studio Code es la infinidad de extensión con las que cuenta y las cuales son creadas por la propia comunidad. Estas extensiones permiten agregar funciones adicionales como la posibilidad de crear conexiones con servidores FTP, conexiones a bases de datos, ayudar a desarrollar APIs, extender aún más las funciones de GIT, etc. Todo con la finalidad de agilizar más el proceso de programación. (MICROSOFT, 2023)

### <span id="page-18-0"></span>**XAMPP**

XAMPP es un conjunto de herramientas para el desarrollo web y gestión de base de datos que fue desarrollado por Apache Friends. Su nombre es un acrónimo de todas las herramientas que proporciona:

- X: hace referencia a que es soportado por los sistemas operativos más populares como son Windows, Linux, MacOs.
- A: por el servidor web apache.
- M: hace referencia al gestor de base de datos MySQL que incluye.
- P: por el lenguaje de programación PHP.
- P: por el lenguaje de programación PERL.

Además de las herramientas antes mencionadas XAMPP trae consigo PHPMyAdmin que es un administrador web para las bases de datos MySQL.

XAMPP es una forma rápida de comenzar cualquier proyecto web ya que trae una configuración completamente funcional con la cual se puede iniciar una vez terminada su instalación. (DONGEE, 2023)

#### <span id="page-18-1"></span>**GIT**

GIT es el sistema de control de versiones más popular actualmente. Git es un proyecto de código abierto, creado originalmente por Linus Torvalds. Git es un sistema de control de versiones distribuido esto quiere decir que cada colaborador en el repositorio tiene una copia completa de este. Cada integrante del equipo trabaja de manera independiente y confirman sus cambios periódicamente para finalmente realizar una sincronización en la versión que se encuentra en el servidor remoto. (MICROSOFT, 2023)

Como se mencionó anteriormente cada integrante realiza confirmaciones periódicas, una confirmación es una instantánea del estado en el que se encuentran

9

todos los archivos del proyecto en un momento dado. Cada confirmación tiene un hash único que se crea con el contenido de dicha confirmación. (MICROSOFT, 2023)

Todo repositorio de GIT comienza con una rama principal main o master dependiendo de la versión que se utilice. De esta rama inicial es de la cual se irán creando las demás ramas de los colaboradores. Cada integrante debe de tener su propia rama en la cual podrán trabajar de manera local sin afecta el trabajo de los demás, una vez finalizado los cambios a trabajar, estos se combinarán de nuevo a la rama principal para que todos puedan sincronizar con ella. Generalmente se crea una rama de desarrollo para probar todos los cambios realizados por el equipo y comprobar que no haya ningún conflicto antes de pasarlo todo a producción. (MICROSOFT, 2023)

### <span id="page-19-0"></span>JAVASCRIPT.

JavaScript es un lenguaje de programación para desarrollar aplicaciones WEB. Antes las páginas WEB completamente estáticas, lo que significa que tenían un diseño fijo y con las cuales no se podía interactuar como lo hacen las páginas modernas actualmente. JavaScript soluciona este problema permitiendo que el usuario pueda interactuar con los diferentes elementos de la página WEB permitiendo así crear sitios dinámicos. ( Amazon, 2023)

JavaScript está orientado principalmente para ser utilizado del lado del cliente, sin embargo debido a su gran versatilidad los desarrolladores comenzaron a crear bibliotecas y marcos de trabajo para crear aplicaciones fuera de los navegadores WEB. Actualmente JavaScript puede ser utilizado del lado del servidor e incluso para desarrollar aplicaciones de escritorio, esto con la ayuda de diversas librerías o programas como lo son NodeJS o Electron. ( Amazon, 2023)

### <span id="page-20-0"></span>PHP

PHP es un lenguaje de programación para desarrollar aplicaciones WEB. PHP es un lenguaje de código abierto, esto ha hecho que sea un lenguaje muy popular entre la comunidad de programadores.

Una de las características principales de PHP es que se puede utilizar directo en archivos HTML, siempre y cuando cumpla con las normas adecuadas. A diferencia de otros lenguajes del lado del cliente como Javascript, PHP ejecuta el código en el lado del servidor para generar el HTML y finalmente enviarlo al cliente. (PHP, 2023)

PHP está centrado en la programación del lado del servidor sin embargo, este puede ser utilizado de otras formas (PHP, 2023). Las principales aplicaciones de PHP son:

- 1. **Del lado del servidor:** Este es el principal campo de aplicación de PHP, en el un servidor es el encargado de ejecutar los scripts de PHP para posteriormente ser mostrados a los usuarios a través de un navegador WEB.
- **2. Scripts desde CLI:** Se pueden crear scripts de PHP y ejecutarlos sin la necesidad de un servidor y navegador, para esto es necesario únicamente el analizador de PHP. Estos scripts pueden ser ejecutados por el cron (en \*nix o \*Linux) o en Windows se puede utilizar el planificador de tareas.
- **3. Aplicaciones de escritorio:** PHP no es el lenguaje mas popular para escribir aplicaciones de escritorio pero se puede utilizar la extensión PHP-GTK para crear estos programas.

Otra característica principal de PHP es que es un lenguaje no tipado, lo que significa que no se lleva un control de los tipos de variables que se declaran, el propio analizador de PHP se encarga de determinarlo. Esto hace que la curva de aprendizaje más sencilla para las personas que están comenzando con el lenguaje.

#### <span id="page-21-0"></span>FRAMEWORK LARAVEL.

Laravel es una estructura (*framework*) de trabajo de código abierto más populares para PHP, esto se debe a su rápida curva de aprendizaje ya que cuenta con una sintaxis expresiva fácil de asimilar. Laravel se enfoca en que el desarrollo sea una experiencia satisfactoria, facilitándonos las tareas más comunes que se utilizan en la mayoría de las aplicaciones web. Laravel trabaja principalmente bajo el paradigma MVC (Modelo-Vista-Controlador) facilitando así la organización y flujo de las aplicaciones.

#### *Paradigma MVC.*

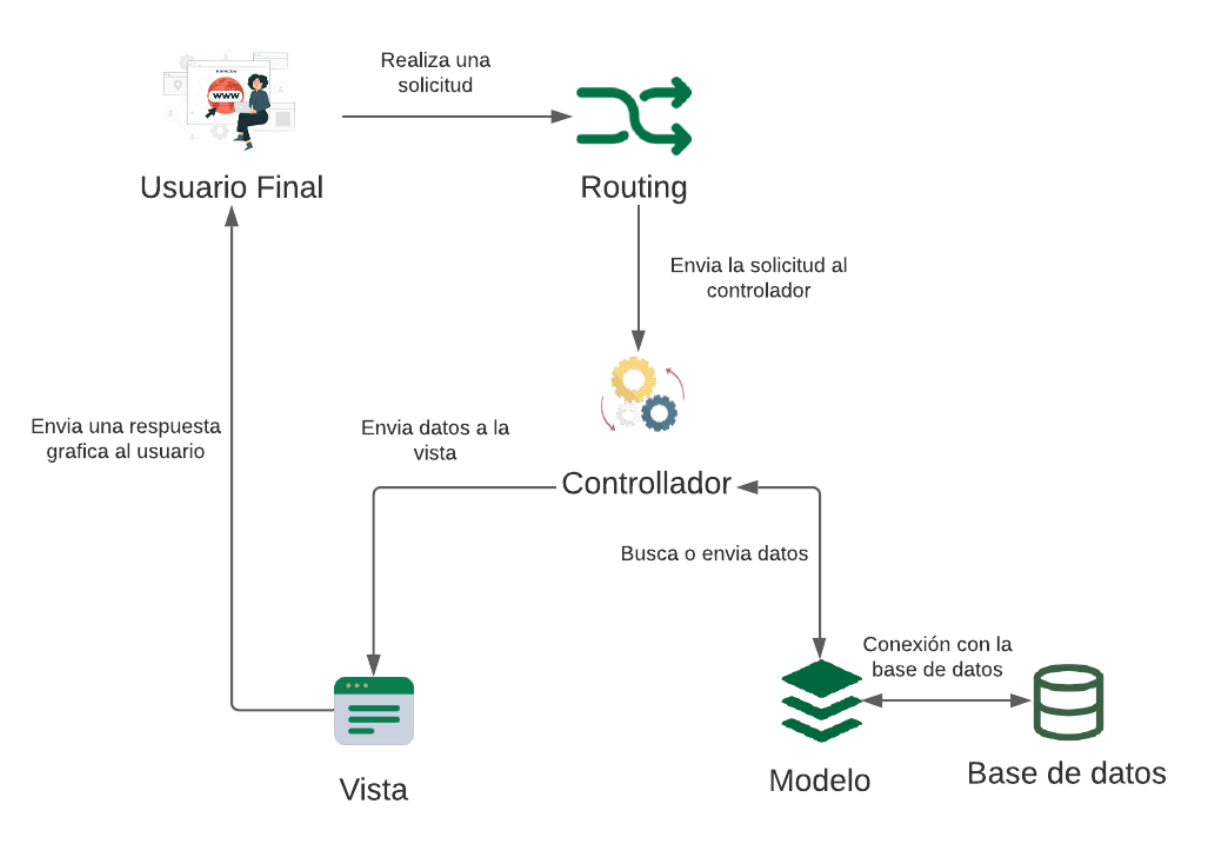

*Figura 2 Diagrama Paradigma MVC. Fuente: Elaboración propia.*

<span id="page-21-1"></span>En la [Figura 2](#page-21-1) se muestra el flujo de trabajo del paradigma MVC; éste divide la aplicación en tres partes principales, el primero es un modelo que representa los

datos de la aplicación y sus reglas de negocio, el segundo es un conjunto de vistas que representa la entrada y salida de información, el tercero es el encargado de comunicar las capas anteriores haciendo peticiones al modelo y enviando la información recabada a la vista para posteriormente presentársela al usuario, además es el encargado de controlar el flujo de ejecución de la aplicación. (Laravel, 2022)

#### *Blade.*

Para renderizar las vistas que serán consumidas por el usuario, Laravel incorpora un motor de plantillas llamado "*Blade*". Todos los archivos *blade* terminan con la extensión .*blade*.php. (Laravel, 2022)

*Blade* permite crear plantillas atractivas que puedan ser heredadas, y esto facilita el diseño de las vistas en la aplicación, ya que permite crear la estructura base en *blade*s padres, los cuales serán consumidos por *blade*s hijos que solamente tendrán que modificar algunas porciones de código en las vistas.

Dentro de los *blade*s padres se pueden declarar diferentes secciones en las que los *blade*s hijos podrán incrustar diferente tipo de contenido como código html, css, scripts e incluso otros *blade*s.

Dentro de los *blade*s también se puede utilizar algo llamado directivas, las cuales permiten añadir funcionalidades de PHP, tales como condicionales o ciclos, con una sintaxis muy similar a como se haría en PHP nativo.

#### *Eloquent.*

*Eloquent* es el ORM (Object Relation Mapping) que usa Laravel para representar las tablas de las bases de datos como "Modelos".

Los modelos permiten realizar desde las acciones más básicas como son consultar la base de datos para insertar, actualizar y eliminar registros, hasta acciones más avanzadas como crear y filtrar relaciones entre tablas, crear atributos virtuales, etc. (Laravel, 2022)

#### *Query Builder.*

*Query Builder* es otra forma de Laravel para interactuar con la base de datos, y éste permite crear consultas con una sintaxis muy similar a las de SQL; sin embargo, no es recomendable sobre utilizar *Query Builder*, ya que éste no es un remplazo de *Eloquent*, sino más bien un complemento que se puede utilizar en situaciones muy específicas, debido a que su uso excesivo rompería con la filosofía de Laravel de crear código limpio. (Laravel, 2022)

#### *Routing.*

Laravel cuenta con su propio sistema de ruta, donde podremos organizar las rutas de nuestra aplicación, también permite agrupar rutas para una mejor compresión, además de definir el tipo de ruta que se declara ya sean post, get, put o de otro tipo.

Laravel implementa una gran variedad de herramientas que ayudan a delimitar el acceso según nuestras reglas de negocio. (Laravel, 2022)

#### *Artisan console.*

Artisan es el CLI (Command-Line-Interface), su función es facilitar tareas comunes tales como ejecutar una aplicación en un servidor local para debuggear o crear diferentes archivos con una estructura predefinida, ahorrándo así escribir el código inicial. (Laravel, 2022)

Todos los comandos de artisan comienzan con "php artisan", para obtener una lista completa del comando que podemos utilizar con artisan, podemos ejecutar el comando "php artisan list". Puedes utilizar la palabra clave "help" en todos los comandos para obtener una lista de todos los argumentos y su descripción permitidos en él. (Laravel, 2022)

### <span id="page-24-0"></span>3.2 REQUERIMIENTOS.

#### <span id="page-24-1"></span>ALCANCE DEL SISTEMA ESTATAL DE CAPACITACIÓN.

El Departamento de Enseñanza y Capacitación solicitó un sistema con el cual las diferentes unidades de SESA pudieran llevar un control óptimo de los diversos eventos de capacitación que estuvieran bajo desarrollo. Con la finalidad de cumplir con este objetivo se definieron los siguientes requerimientos y características para el sistema a desarrollar:

- Poder capturar y visualizar la carta descriptiva de los eventos.
- Permitir llevar el control de las asistencias.
- Permitir realizar la encuesta de satisfacción y evaluación de conocimientos una vez finalizado el evento.
- Generar automáticamente las constancias de capacitación a los instructores y participantes que cumplan con los requisitos.
- Permitir enviar de manera masiva e individual todas las constancias de un evento.
- Permitir a las unidades validar que eventos cumplen con los requisitos para poder ser publicados.
- Permitir que nuevos participantes se puedan registrar al sistema sin tener que solicitar un usuario a el departamento de capacitación.
- Mostrar una cartelera a los participantes de todos los eventos disponibles en las diferentes unidades.

### <span id="page-25-0"></span>ROLES DEL SISTEMA.

El sistema debía de contar con tres roles los capturistas, validadores y participantes

#### *Capturista.*

Cada unidad cuenta dos usuarios un capturista y un validador. Los capturistas son los encargados de generar los eventos de capacitaciones que estarán a disposición del público en general. Sobre este rol recae la mayor parte de la responsabilidad, ya que este es el encargado de verificar que los eventos vayan progresando y cambiando entre sus diferentes estados de manera correcta.

#### *Validador.*

Los validadores son los encargados de comprobar que los eventos capturados cumplan con los requisitos para ser publicados y puedan estar a disposición del público en general. Estos usuarios también pueden generar algunos reportes de los eventos han sido validados y publicados.

#### *Participante.*

Los participantes son las personas que se inscribirán en los eventos. Cada participante puede ver el historial de eventos en los que se ha inscrito, así como el desempeño que tuvo en cada uno de ellos, así como también, si logró ser acreedor a una constancia.

## <span id="page-26-0"></span>3.3 MODELADO DE LA BASE DE DATOS.

Para la base de datos del sistema se utilizó MySQL, el cual se basa en un modelo relacional de base de datos y utiliza el lenguaje SQL para realizar consultas. (Oracle and/or its affiliates, 2022)

## <span id="page-26-1"></span>ROLES Y PERMISOS.

Las tablas de roles y permisos son las que nos permitirán controlar el acceso de los usuarios a los diferentes módulos del sistema, se generaron utilizando la librería *Spatie Laravel-Permission*. (Spatie, 2022)

Cada usuario puede ser un capturista, validador o un participante. Los módulos a los que se tenga acceso cambiaran según sea el rol asignado.

Cada rol en el sistema cuenta con una cantidad predeterminada de permisos, los cuales serán heredados a todos los usuarios que posean dicho rol.

Los permisos también se pueden asignar directamente a los usuarios en caso de ser necesario, esto solo se hace en casos muy específicos y solo se realizará la asignación bajo previa solicitud del departamento de capacitación.

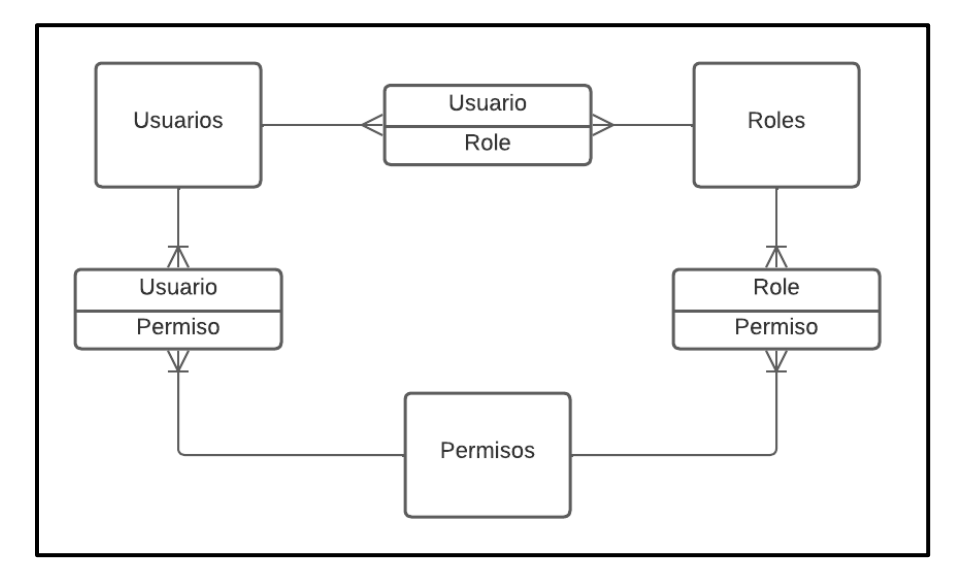

<span id="page-26-2"></span>*Figura 3 Relaciones roles y permisos.*

#### <span id="page-27-0"></span>Menús.

Los menús que se desplegaran para cada usuario serán determinados por los permisos que este posea. Se toman en cuenta tanto los permisos heredados por el rol, como los asignados directamente.

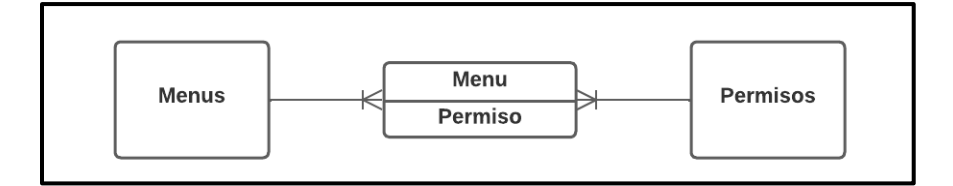

*Figura 4 Relación de menús con permisos.*

#### <span id="page-27-2"></span><span id="page-27-1"></span>CARTA DESCRIPTIVA.

Dentro de la carta descriptiva se encuentra toda la información de un evento. El modelado de las tablas se hizo basándose en un formato PDF de la carta descriptiva de un evento que fue proporcionado por el departamento de capacitación. A continuación se describe brevemente las tablas y sus relaciones que conforman la carta descriptiva.

- Cada evento cuenta con una tabla de datos generales, en ella se guardan datos meramente informativos tales como el nombre del evento, la bibliografía, modalidad, el tipo de evento, etc.
- Un evento se puede realizar en uno o más días, además, cada uno de los días cuenta con un horario individual.
- Cada uno de los días del evento cuenta con su propio contenido, que a su vez está dividido en tres partes apertura, desarrollo y cierre.
- Cada evento cuenta con un solo coordinador y uno o más instructores que impartirán el evento.
- La descripción del evento está conformada por la descripción general, un objetivo general y uno o más objetivos específicos.

• La tabla de perfiles al igual que la de datos generales es meramente informativa, y sirve para que el usuario sepa hacia quienes está enfocado el curso.

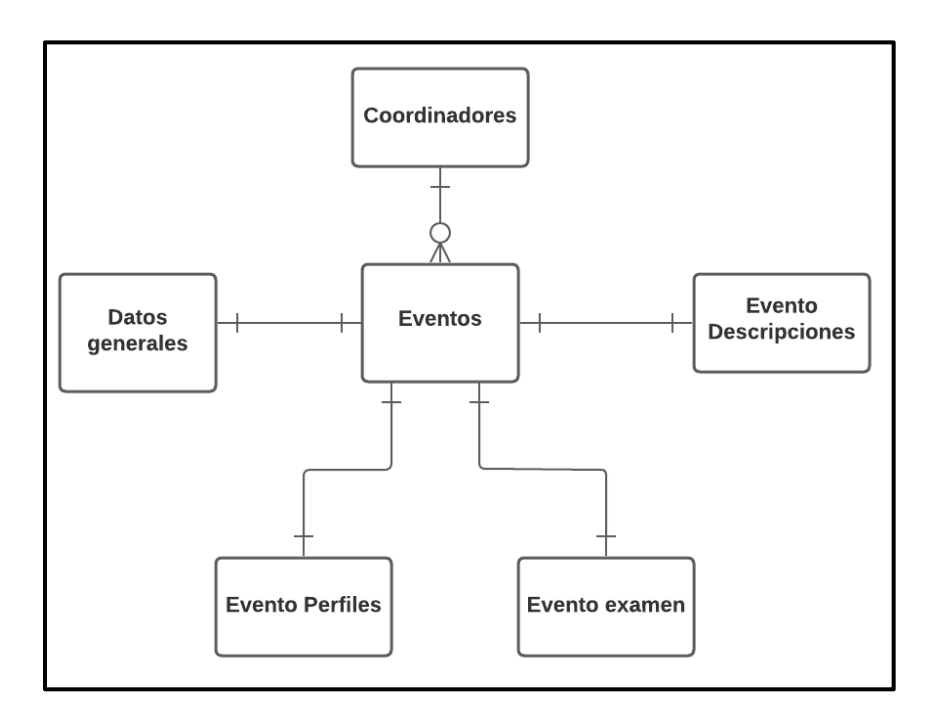

*Figura 5 Tablas de la carta descriptiva de un evento.*

<span id="page-28-0"></span>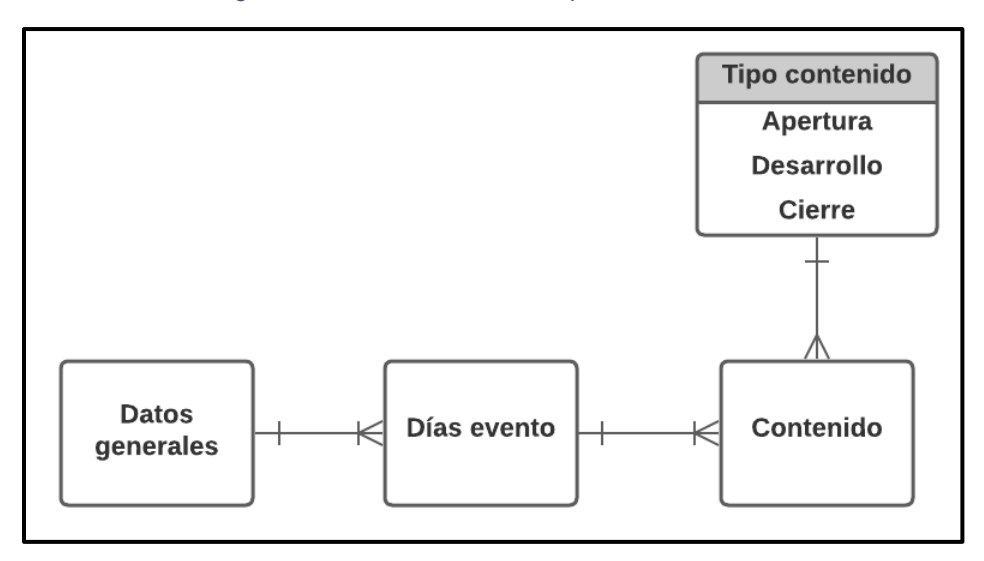

<span id="page-28-1"></span>*Figura 6 Tablas para los datos generales de un evento.*

DESARROLLO DE UNA APLICACIÓN WEB PARA GESTIÓN DE EVENTOS DE CAPÍTULO 3 CAPACITACIÓN EN EL SECTOR SALUD

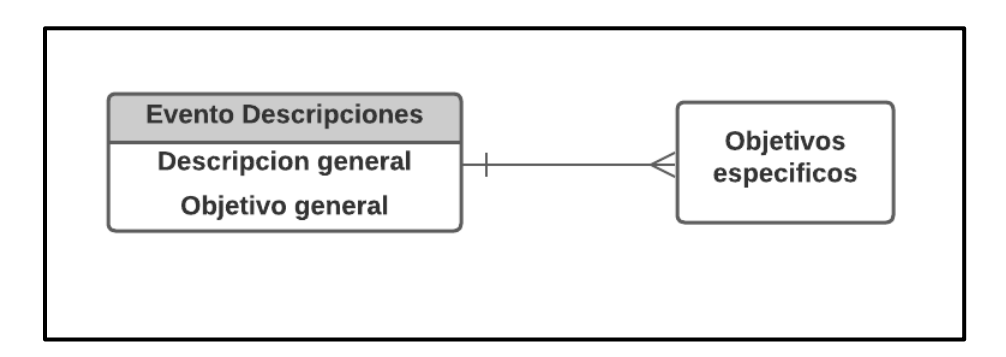

*Figura 7 Tablas para descripción de un evento.*

<span id="page-29-1"></span><span id="page-29-0"></span>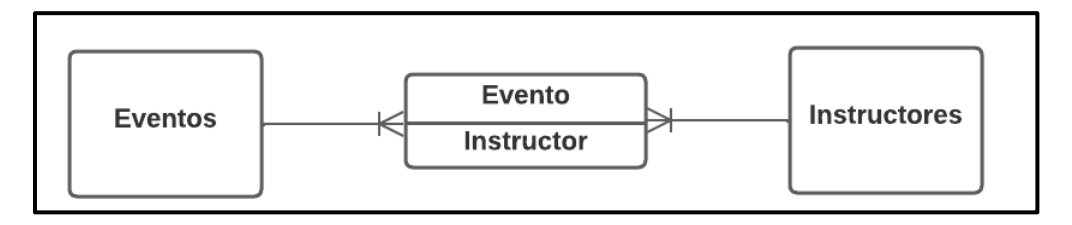

*Figura 8 Relaciones de eventos con instructores.*

### <span id="page-30-0"></span>EXAMEN.

Para cada evento se tiene que capturar un examen que presentarán los participantes al finalizar éste. Un examen está conformado por unas preguntas, que a su vez tienen una o varias respuestas; sin embargo, solo una puede ser la respuesta correcta.

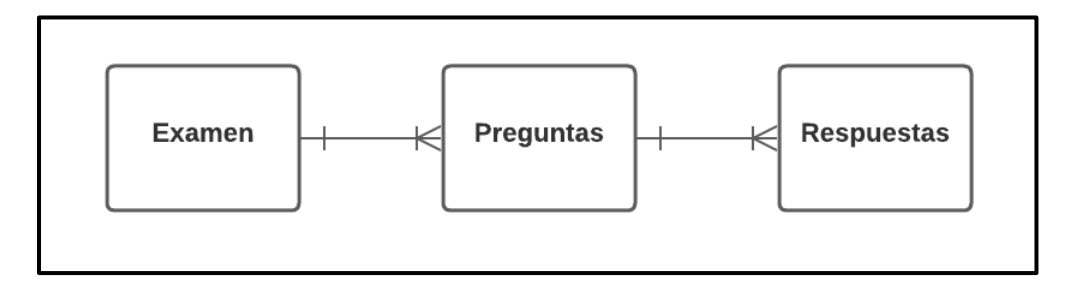

*Figura 9 Relaciones de las tablas de exámenes.*

### <span id="page-30-2"></span><span id="page-30-1"></span>ENCUESTA.

La modalidad de un evento determina qué tipo de encuesta responderán los participantes. Existen solo dos tipos de encuestas una para los eventos presenciales y otra para los virtuales, sin embargo, esto no significa que se tenga limitado la captura a solo dos encuestas, se pueden crear la cantidad de encuestas que se desee, pero solamente una de cada tipo estará activa.

Las preguntas de las encuestas pueden ser abiertas o de opción múltiple. En caso de ser la primera opción la respuesta se guarda en la misma pregunta, de lo contrario se tiene que capturar al menos una respuesta.

<span id="page-30-3"></span>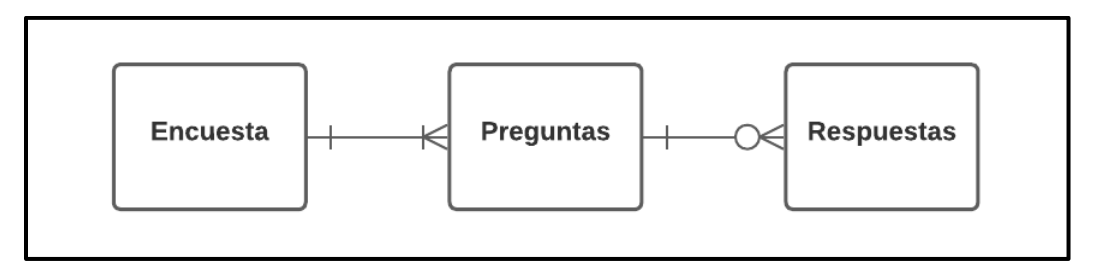

*Figura 10 Relaciones de las tablas de encuestas.*

#### DESARROLLO DE UNA APLICACIÓN WEB PARA GESTIÓN DE EVENTOS DE CAPÍTULO 3 CAPACITACIÓN EN EL SECTOR SALUD

## <span id="page-31-0"></span>PARTICIPANTES.

Los participantes son los que consumirán el contenido de los eventos y estos pueden estar inscritos en uno o varios al mismo tiempo.

<span id="page-31-1"></span>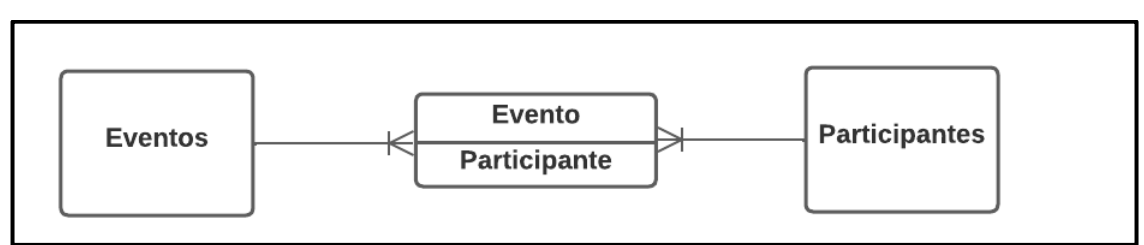

*Figura 11 Relación de los eventos y participantes.*

## <span id="page-32-0"></span>**3.4 CAPTURA DE EVENTOS.**

El departamento de capacitación decidió que solo se manejaría un único usuario de captura por unidad, lo que significa que este es compartido por varias personas, las cuales son las encargadas de capturar nuevos eventos para la unidad.

## <span id="page-32-1"></span>VISTA DE INICIO.

Al ingresar a este módulo se muestra una tabla que contiene todos los eventos de la unidad, los cuales pueden filtrados por nombre, estados y año del evento.

|       | <b>MIS EVENTOS</b> |                                                                                                    |                        |                           |                        |                                                                       |                 |
|-------|--------------------|----------------------------------------------------------------------------------------------------|------------------------|---------------------------|------------------------|-----------------------------------------------------------------------|-----------------|
|       | Nombre del Evento  |                                                                                                    | <b>Estados</b>         | Año del evento            |                        |                                                                       |                 |
|       |                    | Escriba el nombre del evento que desea buscar                                                                              | Seleccione una opción. | $\overline{\phantom{a}}$  | Seleccione una opción. |                                                                       | Nuevo Evento    |
| Folio | Modalidad          | the contract of the property of the<br><b>Nombre</b>                                                                       |                        | Fecha del evento          | <b>Estados</b>         | Información                                                           | <b>Acciones</b> |
| 0212  | En línea           | Uso de la quía de intervención mhGAP 2.0                                                                                   |                        | 02/05/2022-<br>31/05/2022 | Finalizado             | B B                                                                   | Participantes   |
| 0134  | En línea           | Capacitación para la operación de los Servicios de Planificadión<br>Familiar y Anticoncepción para Mujeres con Alto Riesgo |                        | 06/10/2021-<br>08/10/2021 | Finalizado             | <b>B</b>                                                              | Participantes   |
| 0119  | En línea           | Acción Esencial para la Seguridad del Paciente No. 6, Reducción<br>del riesgo de daño a causa de caídas.                   |                        | 08/09/2021-<br>08/09/2021 | Finalizado             | <b>B</b> B                                                            | Participantes   |
| 0123  | En línea           | lqualdad de Género, Perspectiva de Género y Lenguaie<br>incluvente: su importancia y forma de usarlo.                      |                        | 07/09/2021-<br>30/09/2021 | Finalizado             | $\begin{array}{c c c c c} \hline \textbf{B} & \textbf{B} \end{array}$ | Participantes   |
| 0208  | En línea           | Esterilización en Equipos y Material                                                                                       |                        | 29/04/2022-<br>29/04/2022 | Finalizado             | <b>BIB</b>                                                            | Participantes   |

*Figura 12 Vista de inicio de un usuario de captura*

#### <span id="page-32-2"></span>*Estados de los eventos.*

Los eventos de la tabla índex pueden estar en diferentes estados, a continuación se describen brevemente los diferentes estados que puede tener un evento:

- **En captura:** es el primer estado que se tiene cuando se crea un evento nuevo, significa que los datos no están completos.
- **Capturado:** cuando se termina de llenar todos los datos requeridos de un evento, este pasa automáticamente a **"Capturado"**.
- **En validación:** una vez que se terminó la captura de un evento, éste tiene que ser validado por el encargado del área de enseñanza, durante este proceso no se puede realizar ninguna modificación y se tiene que esperar una respuesta, la cual puede ser *aprobado* o *rechazado*.
- **Aprobado:** significa que el evento está listo para ser publicado y que los participantes comiencen a inscribirse en él. En este estado aún se pueden realizar modificaciones, sin embargo si se hace esto, se regresará al estado **"Capturado"** para que sea validado nuevamente.
- **Rechazado:** el evento no cumplió con los requerimientos para ser publicado, por lo tanto, se tiene que modificar los rubros que sean indicados por el encargado de enseñanza y mandarlo a validación nuevamente.
- **Publicado:** el evento estará disponible para que se puedan inscribir en él. Aún se pueden hacer ciertas modificaciones, pero éstas tienen que ser validadas nuevamente para que el evento pueda regresar al estado de **"Publicado"**.
- **Cancelado:** un evento que se capturo pero por diversos problemas tuvo que ser cancelado.
- **En curso:** el evento ha comenzado y ya no se puede hacer ninguna modificación.
- **En evaluación:** cuando el evento termina, este entra automáticamente a un estado de evaluación, en el cual los participantes tienen que contestar una encuesta de satisfacción y un examen conocimiento.
- **Finalizado:** este es el último estado de un evento, una vez en él ya no se puede regresar a otro estado.
- **En modificación:** cuando un evento esta publicado y es modificado, este entra a un estado denominado **"En modificación"** el cual durará hasta que sea validado y se publique nuevamente.

#### *Paginación de la tabla.*

En las primeras versiones del sistema, en todas las tablas, los datos eran cargados completamente junto con el inicio de la página, pero conforme la base de datos fue creciendo nos dimos cuenta de que el renderizado de las tablas se fue haciendo más lento. Para solucionar este problema se implementó una paginación por AJAX.

*DataTables* es un plugin de J*Query* que permite crear tablas dinámicas, agregando funcionalidades como filtrado, búsqueda y paginación. *DataTables* tiene la funcionalidad de poder realizar diferente tipo de paginación, entre los cuales está la paginación por AJAX, para implementarla se tiene que proporcionar la URL del origen de los datos, los cuales deben de ser proporcionado en formato JSON con una estructura predefinida por *DataTables*.

Existen diversas librerías para Laravel que permiten crear la estructura JSON que *DataTables* requiere, entre estas se encuentra Yarja *DataTables*, la cual permite transforma a formato JSON el resultado de una consulta *Query Builder* o *Eloquent*, para que *DataTables* los pueda interpretar. (YajraBox, 2022)

## <span id="page-35-0"></span>CREACIÓN DE EVENTOS.

La creación de un evento consiste básicamente en la captura de todos los apartados que tiene su carta descriptiva (Ver figura 13). Debido a que realizar esto en un solo paso, podría resultar muy agotar para el usuario, se decidió dividirlo en dos partes principales.

Primero se tiene que crear un nuevo registro en la base de datos con el nombre y la modalidad.

Para continuar con la captura se tiene que seleccionar editar en el evento creado, esto redirige a una nueva venta en la cual se tiene diferentes apartados que se tendrán que llenar para que se concluya la captura. Cada uno de ellos se hizo completamente independiente de los demás, lo cual permite que se pueda realizar una captura parcial, en caso de no contar con todos los datos.

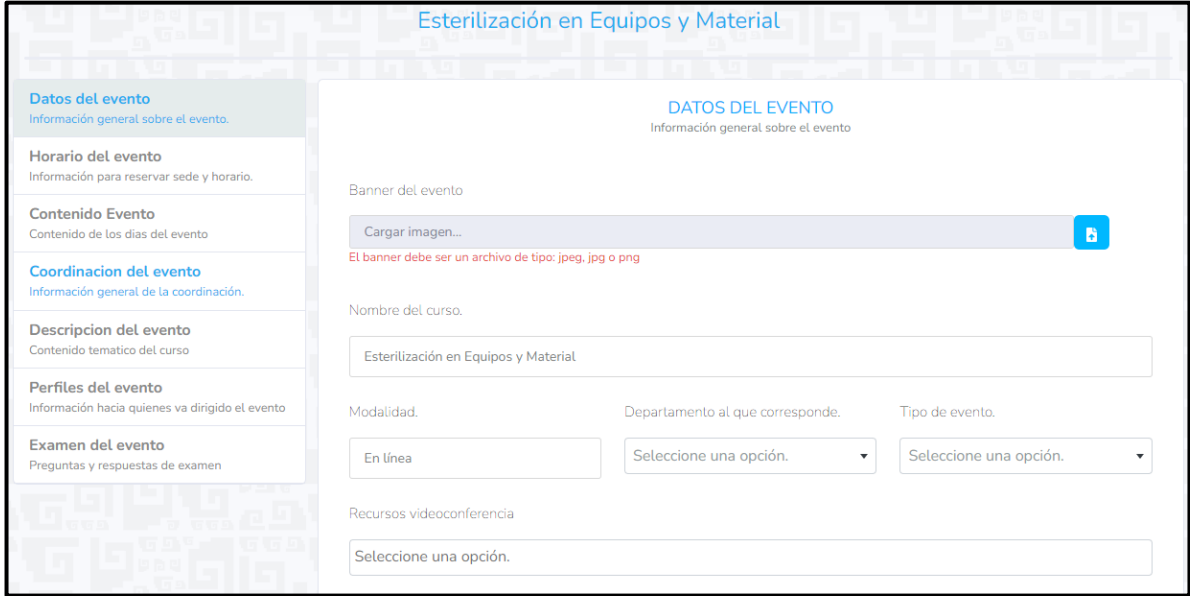

*Figura 13 Captura de datos para carta descriptiva de un evento.*

### <span id="page-35-1"></span>*Datos del evento.*

En esta sección se capturan datos meramente informativos, los cuales servirán para que los usuarios puedan buscar el evento de su preferencia, uno de los campos a destacar en esta sección es el banner, el cual será utilizado para mostrar el evento en la cartelera de eventos, por lo tanto es muy importante que sea una imagen que sea alusiva al tema que se impartirá.

#### *Horario del evento.*

Otro dato muy importante es el horario del evento, ya que este se utiliza para automatizar el cambio entre algunos estados, como por ejemplo, iniciar un curso y comenzar la fase de evaluación.

El horario también es utilizado para calcular el número de créditos, ya que cada evento otorga un crédito por cada 8 horas de duración. La duración total de un evento se calcula tomando en cuenta la hora de inicio y de termino de cada día.

Otra cosa para destacar es la variación de esta sección dependiendo del tipo de evento, ya que para los eventos presenciales se tiene que capturar la dirección de la sede y para un evento en línea esto no es necesario, en lugar de esto, al momento de la validación se tiene que capturar el enlace y la contraseña (en caso de ser necesario) de la plataforma donde se llevara a cabo.

#### *Contenido del evento.*

Para cada día que se haya capturado en la sección de horario, se crea un contenido. Los contenidos son los temas que se verán en el transcurso de los días, cada uno está dividido en tres partes "apertura, desarrollo y cierre", y se tiene que capturar al menos un tema en cada apartado para que sea válido.

#### *Coordinación del evento.*

Cada evento tiene un coordinador y uno o varios instructores, en el caso del coordinador los datos son meramente informativos, pero para los instructores es

importante capturar el correo correctamente, ya que éste será el que se utilizará para enviar la constancia del evento una vez haya finalizado éste.

#### *Descripción del evento y Perfiles del evento.*

La descripción y los perfiles del evento son datos meramente informativos, que sirven para facilitar la búsqueda de los eventos al usuario.

#### *Examen del evento.*

Cada evento tiene un examen que los participantes tienen que aprobar con una calificación mínima de 80 para ser acreedores de la constancia. El examen cuenta con las siguientes especificaciones:

- El examen debe de estar conformado por al menos 5 preguntas.
- Cada pregunta debe contar con al menos una respuesta correcta.
- Cada pregunta puede contar con más de una respuesta correcta.

Inicialmente una pregunta solo podía tener una sola respuesta correcta, pero existían casos en los que el examen no eran de evaluación y más bien los tomaban para realizar encuestas de satisfacción, por lo tanto, se tuvo que eliminar esta restricción por solicitud directa del Departamento de Enseñanza.

## <span id="page-38-0"></span>EVENTO CAPTURADO.

Como se mencionó anteriormente, una vez que se terminan de capturar todos los datos del evento, éste pasara automáticamente a **"Capturado" (**ver Figura 14**)**, para posteriormente enviarlo a validación y poder publicar el evento en caso de ser **aprobado,** o modificarlo, en caso de ser **rechazado**. Durante el proceso de validación no se puede hacer ningún tipo de modificación, solo se puede ver el documento PDF de la carta descriptiva y el examen de evaluación.

<span id="page-38-1"></span>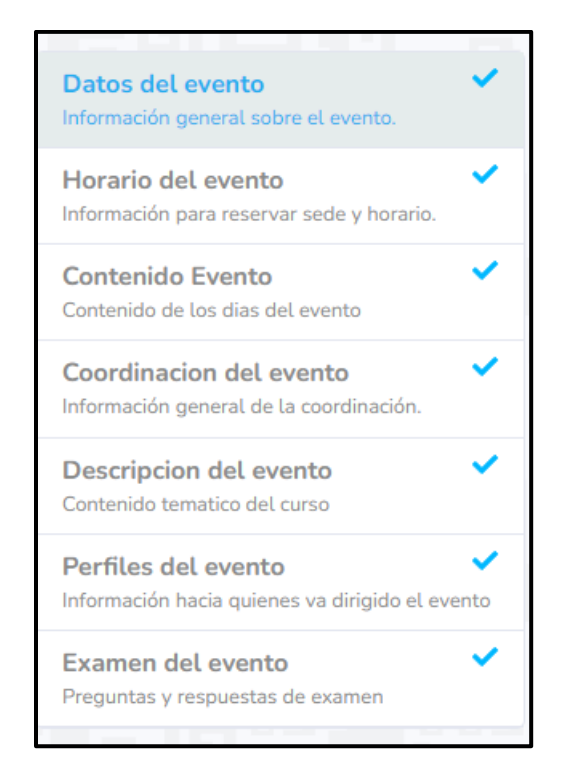

*Figura 14 Evento completamente capturado.*

### <span id="page-39-0"></span>EVENTO PUBLICADO.

Cuando un evento está publicado, significa que los participantes se pueden comenzar a inscribir a él (ver Figura 15). En este estado solo se tienen tres acciones: modificar, ver participantes y cancelar.

#### *Cancelación de un evento.*

Cuando se cancela un evento, significa que ya no se llevará a cabo, por lo tanto se eliminan todos los participantes inscritos en él. Antes de realizar esta acción se pide una confirmación por parte del usuario.

### *Lista de participantes.*

Para ver todas las inscripciones, hay que seleccionar **"Participantes"** en la columna de acciones, esto mostrará la lista actualizada de todos los participantes, la cual puede ser exportada a un reporte Excel y donde se incluyen datos generales como la escolaridad, el contacto, datos del trabajo, etc.

|                                                                    |                                                            |           |               |                               |                            | Exportar listado de participantes i Información |  |
|--------------------------------------------------------------------|------------------------------------------------------------|-----------|---------------|-------------------------------|----------------------------|-------------------------------------------------|--|
| CURSO: ESTERILIZACIÓN DE EQUIPO Y MATERIAL                         | Todos los participantes                                    |           |               | Participantes con constancias |                            | Participantes sin constancias                   |  |
|                                                                    | registros por página<br>Mostrar $10 \div$<br><b>Buscar</b> |           |               |                               |                            |                                                 |  |
|                                                                    | # 11                                                       | Tipo 11   | T.L<br>Nombre | Apellido<br>TI.<br>Paterno    | Apellido<br>T.L<br>Materno | Acciones                                        |  |
| <b>Esterilización en Equipos</b><br>y Material                     |                                                            | Asistente |               |                               |                            | Sin acciones por el<br>momento                  |  |
| Coordinador:<br>& Pedro Antonio Campos Rosado                      | 35                                                         | Asistente |               |                               |                            | Sin acciones por el<br>momento                  |  |
| Instructores:<br>& Luis Augusto Aguilar Vargas<br>Dias del evento: | 56                                                         | Asistente |               |                               |                            | Sin acciones por el                             |  |

<span id="page-39-1"></span>*Figura 15 Evento en el estado Publicado*

## <span id="page-40-0"></span>EVENTO EN MODIFICACIÓN.

Originalmente cuando un evento se encontraba **"Publicado"** no se podía modificar ningún dato, esto provocó inconvenientes cuando se tenía que reagendar eventos que por diversos motivos las fechas de su realización se veían comprometidas y tenían que ser modificadas. Para poder realizar esto, se tenía que cancelar y volver a pasar por todo el proceso de validación; además, el evento dejaba de estar disponible en la cartelera, lo cual ocasionaba incertidumbre en el departamento de capacitación, ya que temían que se perdiera participantes durante el proceso de revalidación.

Para solucionar este problema se implementó un nuevo estado denominado **"En modificación"**, con el cual los eventos publicados podían ser editados sin dejar de estar disponibles; sin embargo, cuando se encuentran en este estado, en el banner de la cartelera se coloca una leyenda que indica que se está modificando (ver Figura 16), además no se puede ver a detalle el evento y solo se permite inscribirse en él.

<span id="page-40-1"></span>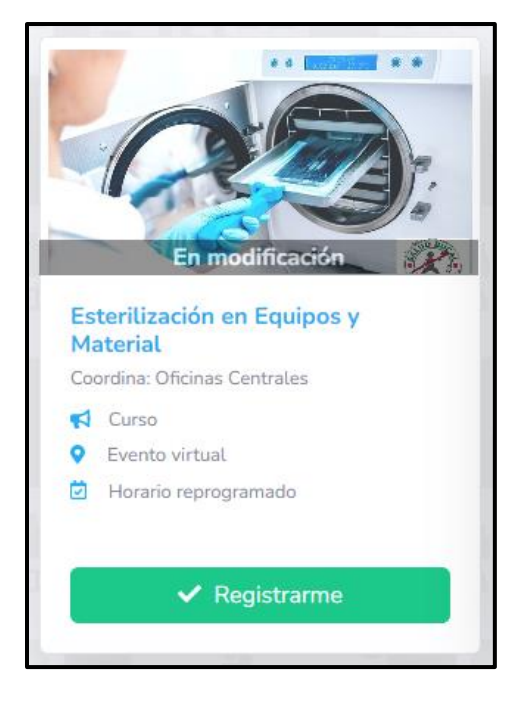

*Figura 16 Evento en la cartelera de eventos cuando se encuentra en modificación.*

#### DESARROLLO DE UNA APLICACIÓN WEB PARA GESTIÓN DE EVENTOS DE CAPÍTULO 3 CAPACITACIÓN EN EL SECTOR SALUD

El estado **"En modificación"** solo está permitido editar los apartados horario, contenido y coordinación del evento, además, todos los cambios tienen que pasar de nuevo por el proceso de validación, tal y como se hace cuando se captura un evento nuevo (ver Figura 17).

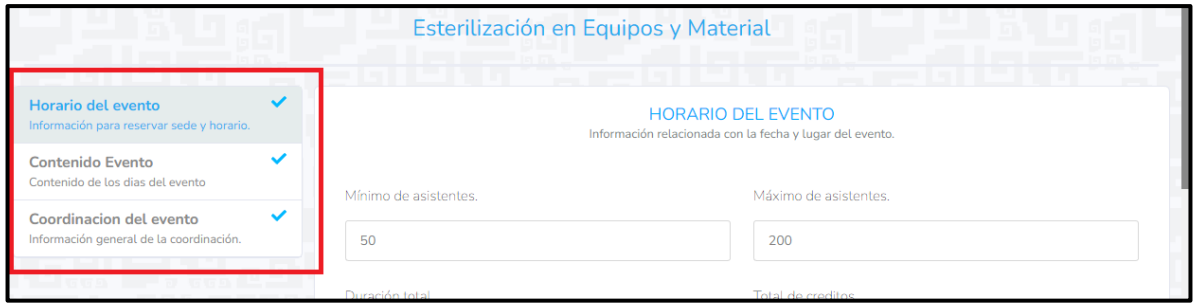

<span id="page-41-0"></span>*Figura 17 Apartados para eventos en modificación.*

## <span id="page-42-0"></span>EVENTO EN CURSO.

Una hora antes de que un evento comience, este pasa automáticamente al estado **"En curso"**, para realizar esta acción, se resta una hora a la hora de inicio de la primera fecha (ver Figura 18).

|                                                                                                    |     |                         |                                   | <b>d</b> Exportar listado de participantes | Asistencia                | Activar evaluación   Información |
|----------------------------------------------------------------------------------------------------|-----|-------------------------|-----------------------------------|--------------------------------------------|---------------------------|----------------------------------|
|                                                                                                    |     | Todos los participantes |                                   | Participantes con constancias              |                           | Participantes sin constancias    |
| Guía de intervención mhGAP<br>on shall manage commer de la relativista                                               |     |                         | Mostrar 10 · registros por página |                                            |                           | Buscar                           |
| <b>Version 2.8</b><br>大                                                                                              | #11 | n<br>Tipo               | m<br>Nombre                       | Apellido<br>n<br>Paterno                   | Apellido<br>mв<br>Materno | Acciones                         |
| 9HP 快运L<br>Uso de la quía de                                                                                         | 32  | Asistente               |                                   |                                            |                           | Sin acciones por el<br>momento   |
| intervención mhGAP 2.0<br>Coordinador:<br>8 Gerardo Bernal Pasos Ortiz                                               | 46  | Instructor              |                                   |                                            |                           | Sin acciones por el.<br>momento  |
| Instructores:<br>8 Georgina G. Espedas Velázquez<br>R. Nora Guadalupe Balam Paredes<br>R. Psic. Jose Abel Nasl Lopez | 54  | Instructor              |                                   |                                            |                           | Sin acciones por el<br>momento   |
| & Edna Ceolia Herrera Soto<br>R. Consuelo Espinosa Sánchez                                                           | 56  | Instructor              |                                   |                                            |                           | Sin acciones por el              |

*Figura 18 Evento en curso*

<span id="page-42-1"></span>Durante este estado, aun se puede seguir descargando la lista de participantes que se tiene cuando esta publicado; además, se tienen otras dos acciones que son de vital importancia para los siguientes estados.

#### *Lista de asistencia.*

El botón **"Asistencia"** abre una ventana de dialogo para poder realizar el pase de asistencia. En ella se tiene un selector par elegir la fecha en la que se hará el pase de lista, por defecto su valor es el de la fecha en curso (ver Figura 19). El pase de asistencia es una acción muy importante, ya que de no contarse con una asistencia completa no se podrá realizar la encuesta de satisfacción y evaluación final, por lo tanto no se obtendrá la constancia de capacitación.

| Fechas Evento                        |                  |                  |              |
|--------------------------------------|------------------|------------------|--------------|
| Viernes 02 de septiembre de 2022     |                  |                  |              |
| · registros por página<br>Mostrar 10 |                  | Buscar           |              |
| Nombre                               | Apellido Paterno | Apellido Materno | C Asistencia |
|                                      |                  |                  | O            |
|                                      |                  |                  | o            |
|                                      |                  |                  | O            |
|                                      |                  |                  | O            |
|                                      |                  |                  | o            |
|                                      |                  |                  | O            |
|                                      |                  |                  | $\Box$       |
| Tayon yesth                          |                  |                  | O            |
|                                      |                  |                  | $\Box$       |
|                                      |                  |                  | O            |
|                                      |                  | 3<br>A<br>2      | 5<br>6       |

<span id="page-43-0"></span>*Figura 19 Lista de asistencia.*

#### *Activación de evaluación.*

Otra acción importante es la **activación de la evaluación**. Esta se realiza haciendo clic en el botón **"Activar evaluación"**, se debe de tener cuidado ya que el activar la evaluación significa que el evento pasara al estado **"En evaluación"** permanentemente (ver Figura 20).

<span id="page-44-0"></span>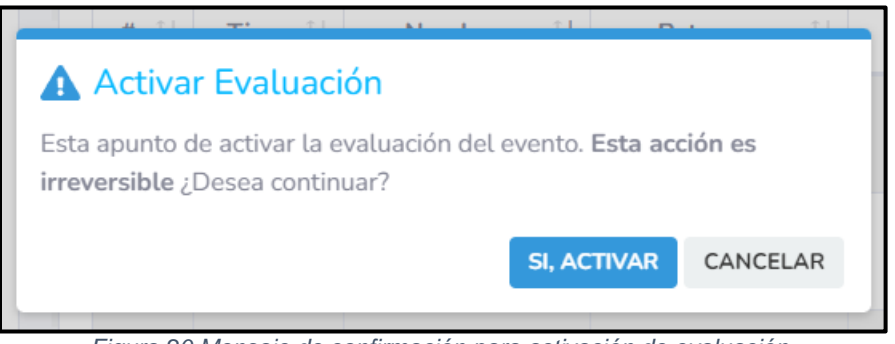

*Figura 20 Mensaje de confirmación para activación de evaluación.*

## <span id="page-45-0"></span>EVENTO EN EVALUACIÓN.

El periodo de evaluación sirve para que los participantes contesten sus encuestas de satisfacción y la evaluación final, este periodo dura tres días y se cuenta desde el momento en que el evento pasa a estar en el estado de **"En evaluación"**, durante este proceso las acciones son las mismas que las del estado **"Publicado".**

En un principio un evento solo podía pasar al estado **"En evaluación"** un día después de su finalización, esto se realizaba automáticamente, pero en ciertas ocasiones este periodo coincidía con el fin de semana, lo que ocasionaba que los participantes no contestaran la encuesta y la evaluación, por lo tanto, el departamento de capacitación solicitó que sea pueda acceder a este estado de manera manual.

## <span id="page-45-1"></span>EVENTO FINALIZADO.

Una vez que el periodo de validación ha terminado, el evento pasa automáticamente al último estado **"Finalizado"** y se generan las constancias de los instructores y participantes que hayan cumplido con los requisitos para ser acreedores de una (ver Figura 21).

<span id="page-45-2"></span>

|            |                                |                      | OB Descargar reporte          | Descargar constancias | <b>St</b> Enviar constancias  |
|------------|--------------------------------|----------------------|-------------------------------|-----------------------|-------------------------------|
|            | <b>Todos los participantes</b> |                      | Participantes con constancias |                       | Participantes sin constancias |
| Mostrar 10 | ÷                              | registros por página |                               | Buscar                |                               |
| ü<br>11    | m<br>Tipo                      | Nombre               | Apellido Paterno<br>-71       | Apellido Materno      | Acciones                      |
| -7         | Asistente                      |                      |                               |                       | 挂                             |

*Figura 21 Evento Finalizado.*

Al igual que los estados anteriores se puede descargar un reporte de Excel con todos los participantes; sin embargo, éste es más completo, ya que también contiene los resultados de las encuestas y evaluaciones de cada participante.

También se pueden descargar todas las constancias en un archivo ZIP, o bien enviarlas por correo electrónico de manera masiva.

Para cada participante se puede consultar su constancia, enviarla de manera individual por correo electrónico y consultar el progreso que se tuvo en el evento.

#### *Constancia de participación.*

Todas las constancias son generadas de manera automática y contienen un código QR que permite validar la información en ellas. En un principio éstas se creaban y se guardaban en el servidor, pero había casos en los que algunas constancias presentaban algunos detalles como errores de ortografía en el nombre del participante; errores en los nombres de los directores y encargados de enseñanza; errores en las firmas; errores en el diseño de la constancia; errores en los logos del gobierno del estado. Así mismo, debido a que en algunos eventos se podían expedir más de 100 constancias, la modificación de todas ellas podía llevarse horas, por lo tanto se cambió la forma en que se creaban y ahora no son almacenadas en el servidor; en su lugar, cada constancia se renderizaba en el momento que era consultada, permitiendo corregir así cualquier error que existiera al instante.

Cada constancia cuenta con dos firmas una frontal que puede ser de la Dirección de planeación, Calidad y Archivo de los Servicios Estatales de Salud en el caso de las oficinas centrales o del encargado de la unidad para el resto de las unidades y una firma al reverso que corresponde a la Jefatura de Enseñanza en la unidad.

A pesar de que en una constancia solo se utilizan dos firmas, una unidad puede tener varias firmas, sin embargo solamente dos pueden estar activas y son éstas las que son utilizadas por los eventos para las constancias (ver Figura 22 y Figura 23).

DESARROLLO DE UNA APLICACIÓN WEB PARA GESTIÓN DE EVENTOS DE CAPÍTULO 3 CAPACITACIÓN EN EL SECTOR SALUD

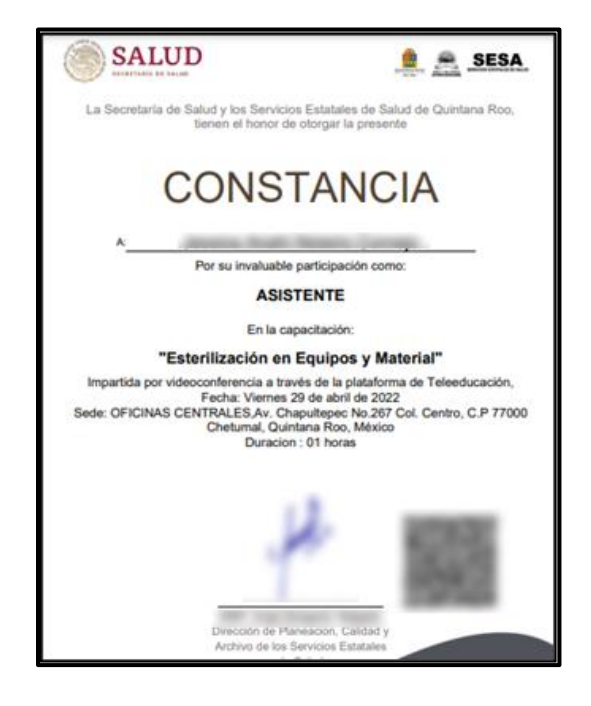

*Figura 22 Ejemplo de constancia de capacitación.*

<span id="page-47-0"></span>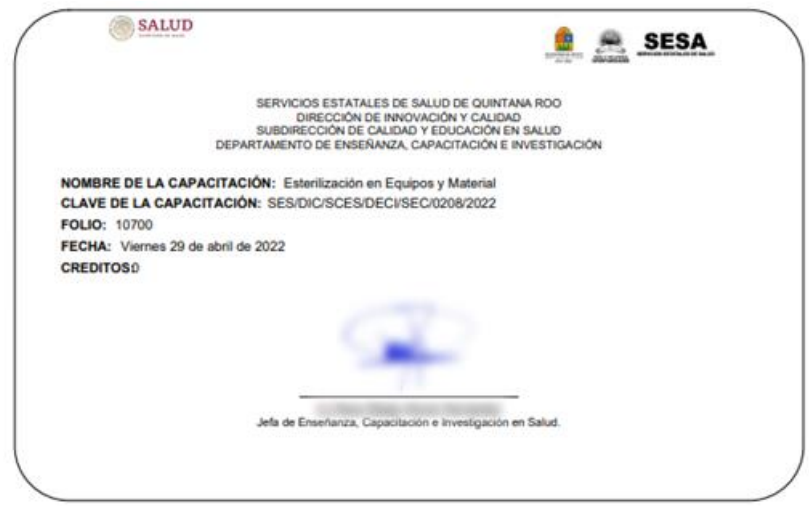

<span id="page-47-1"></span>*Figura 23 Reverso de una constancia de capacitación.*

#### *Progreso del participante.*

Para cada uno de los participantes se puede ver el progreso que tuvo en el evento, en él se puede observar la fecha en la que se inscribió; el resultado de evaluación de conocimientos previos; si tuvo todas sus asistencias; la encuesta de satisfacción; todos los intentos que tuvo en la evaluación final y sus resultados; y si logro obtener una constancia. El progreso del participante tiene como propósito mantener informados a los encargados de capacitación la razón por la cual algunos participantes no lograron conseguir una constancia, ya que había casos en los que el usuario no sabía porque no logro obtener una (ver Figura 24).

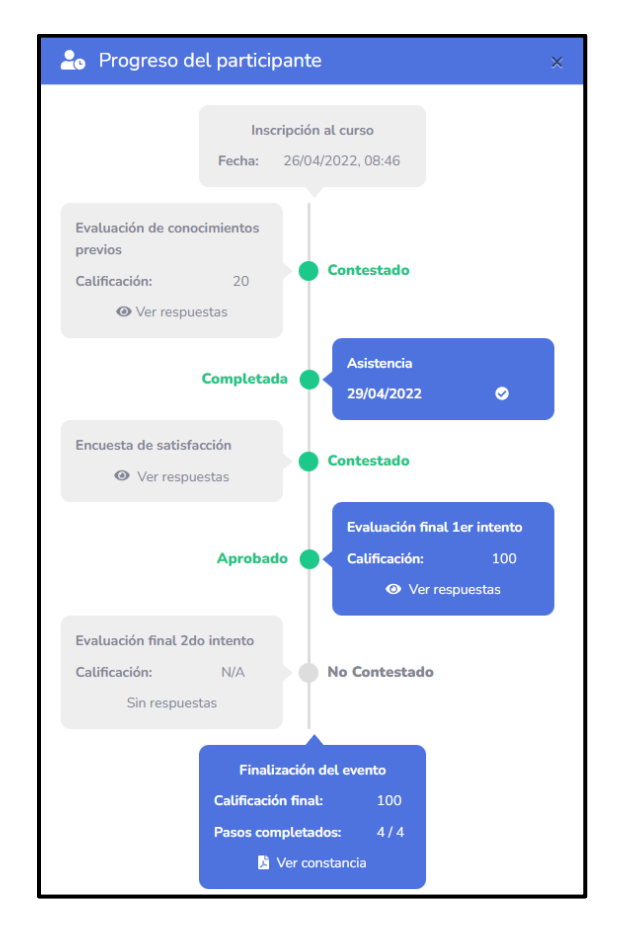

<span id="page-48-0"></span>*Figura 24 Progreso de un participante.*

## <span id="page-49-0"></span>3.5 MÓDULO DE VALIDACIÓN.

Al igual que el usuario de captura, cada unidad cuenta con un usuario de validación, el cual se encarga de determinar si un evento cumple con los requisitos para poder ser publicado.

## <span id="page-49-1"></span>VISTA ÍNDEX.

La vista de inicio está dividida en tres pestañas: eventos pendientes de validar; eventos modificados; y un historial de eventos validados como se observa en la Figura 25.

| <b>Eventos</b>                                                     |                                                    |                                    |                          |                              | Reporte de eventos |  |
|--------------------------------------------------------------------|----------------------------------------------------|------------------------------------|--------------------------|------------------------------|--------------------|--|
|                                                                    | Pendientes de validar                              | ŋ<br><b>Z'</b> Eventos Modificados |                          | <sup>9</sup> Historial       |                    |  |
| Mostrar 10<br>$\Rightarrow$                                        | <b>Buscar</b>                                      |                                    |                          |                              |                    |  |
| Ť.L<br>Folio                                                       | Nombre                                             |                                    | Fecha del evento         | TJ.<br>T.<br><b>Acciones</b> | Información        |  |
| #0159                                                              | HABILIDADES PSICOEMOCIONALES PARA DOCENTES GRUPO 1 |                                    | 01-12-2021 al 01-12-2021 | $\boldsymbol{\mathsf{x}}$    |                    |  |
| #0208                                                              | ESTERILIZACIÓN EN EQUIPOS Y MATERIAL               |                                    | 09-09-2022 al 09-09-2022 | ×                            |                    |  |
| $\,<\,$<br>Mostrando registros de 1 a 2 de un total de 2 registros |                                                    |                                    |                          |                              |                    |  |

*Figura 25 Vista de inicio del usuario de validación.*

### <span id="page-49-2"></span>*Pendientes de validar.*

En la primera pestaña se tienen todos los eventos que están en espera de un veredicto por parte del encargado de enseñanza, para saber si pueden ser publicados o tienen que modificar algún apartado.

Para aprobar un evento, se deberá realizar un clic en el botón azul con icono de checado, lo cual mostrará un mensaje de confirmación en caso de ser un evento presencial o un formulario donde se tendrá que capturar los enlaces y contraseñas de cada día del evento en caso de ser una videoconferencia. Para los casos que no sea necesario una contraseña, se podrá capturar un texto que indique que no es necesario o no es requerido.

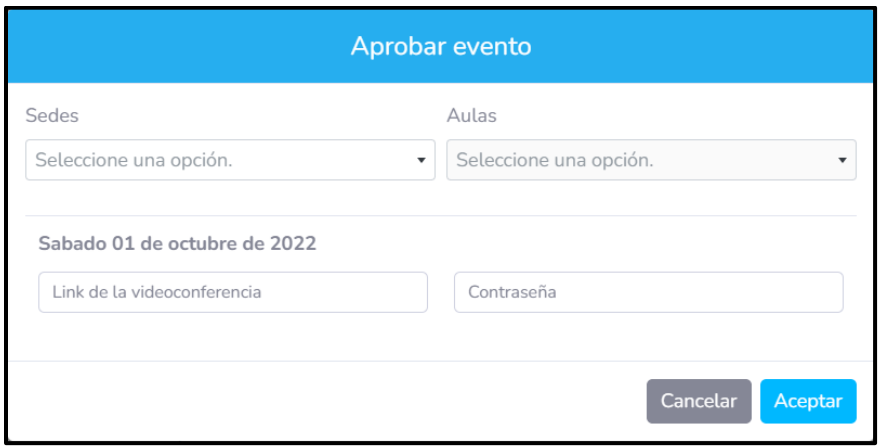

*Figura 26 Mensaje de confirmación para aprobar un evento virtual.*

<span id="page-50-0"></span>Para rechazar un evento (ver Figura 25), se tendrá que hacer clic en el boto rojo con el icono con una X, esto abre una ventana donde se tendrá que capturar las razones por las cuales se está rechazando. (Ver siguiente figura).

DESARROLLO DE UNA APLICACIÓN WEB PARA GESTIÓN DE EVENTOS DE CAPÍTULO 3 CAPACITACIÓN EN EL SECTOR SALUD

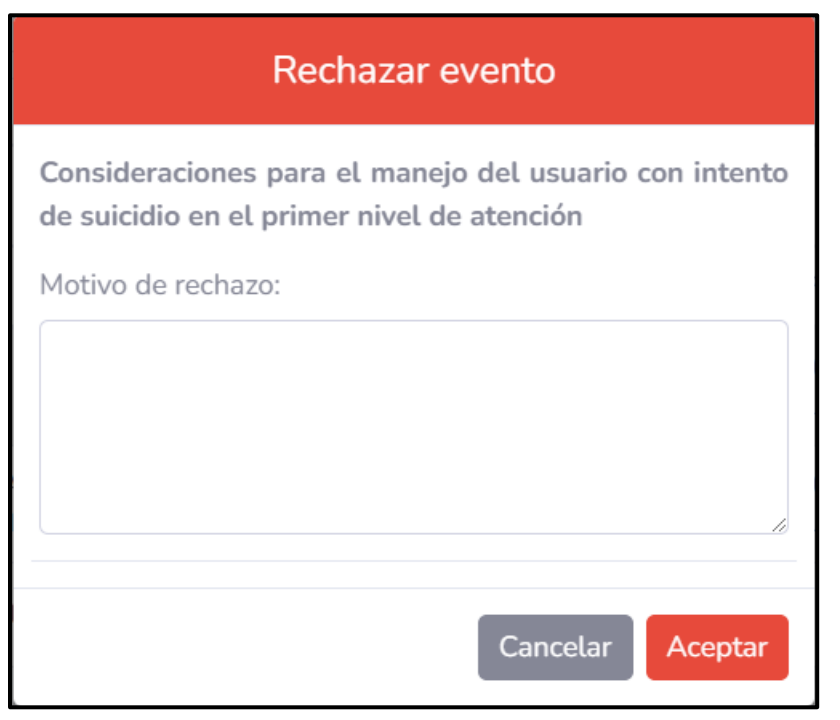

*Figura 27 Ventana de confirmación para rechazar un evento.*

<span id="page-51-0"></span>Para saber si un evento es aprobado o rechazado, el encargado de enseñanza se tiene que asegurar que todos los datos de la carta descriptiva sean correctos y que el examen de evaluación vaya acorde al contenido que indica el evento (ver Figura 28).

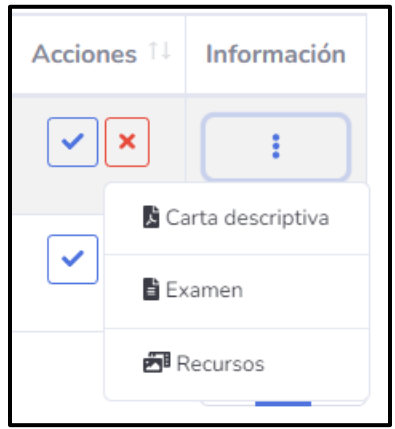

<span id="page-51-1"></span>*Figura 28 Documentos de un evento en validación.*

#### *Eventos modificados.*

Como se mencionó anteriormente, los eventos modificados son aquellos que estaban publicados pero por diversos motivos se tuvo que cambiar su contenido; la fecha en que se llevara a cabo; o los instructores que lo impartirán. Todos los eventos que sean modificados tienen que pasar de nuevo por el proceso de validación para poder ser publicados nuevamente.

#### *Historial de eventos.*

En la última pestaña se encuentra un historial de todos los eventos que ha sido validados por la unidad, para todos ellos se puede ver su respectiva documentación, además, según sea el estado se puede tener ciertas acciones para modificar algunos aspectos del evento.

Cuando un evento en línea se encuentra en los estados **"Publicado"** o **"En curso"**, se pueden modificar sus enlaces y contraseñas como se aprecia en la Figura 29 y Figura 30.

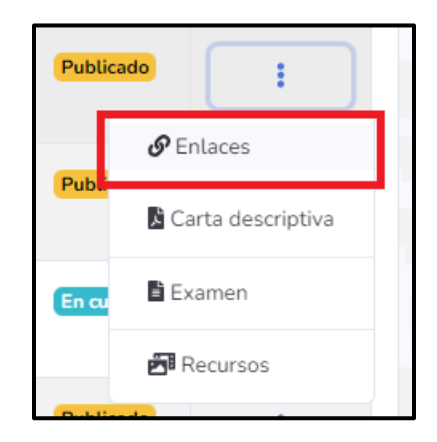

*Figura 29 Acciones para un evento en línea en el estado publicado.*

<span id="page-53-0"></span>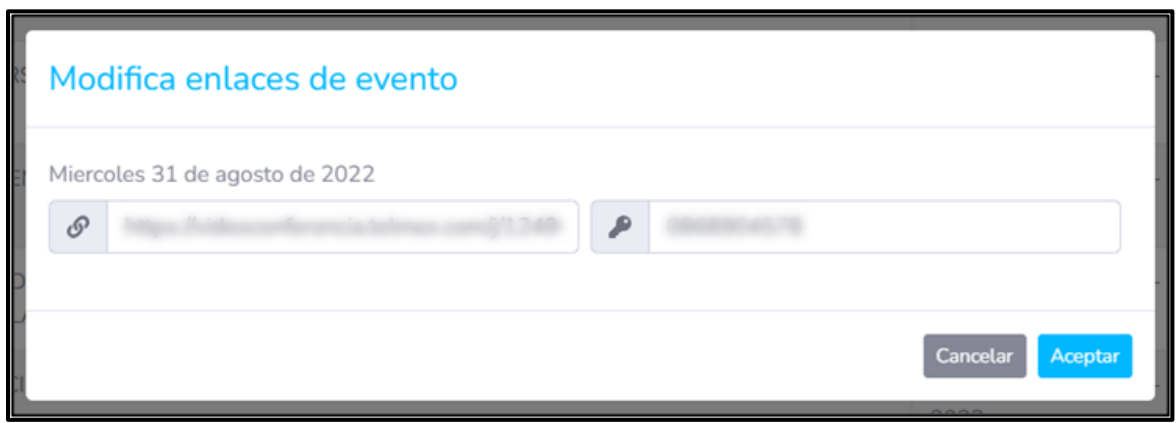

<span id="page-53-1"></span>*Figura 30 Ventana para modificar los enlaces de un evento en línea.*

Cada evento proporciona cierta cantidad de créditos dependiendo de su duración. Los créditos se ven reflejados en la constancia de participación que se otorga al final; sin embargo, se dieron algunos casos en los cuales el departamento de capacitación requería que se anularan únicamente para los participantes y que se mantuvieran para los instructores. Por lo tanto se tuvo que habilitar la opción de modificar créditos en los eventos que se encontraran en los estados **"Publicado"**, **"En curso"**, **"En evaluación"** o **"Finalizado" (**ver Figura 31 y Figura 32**)**.

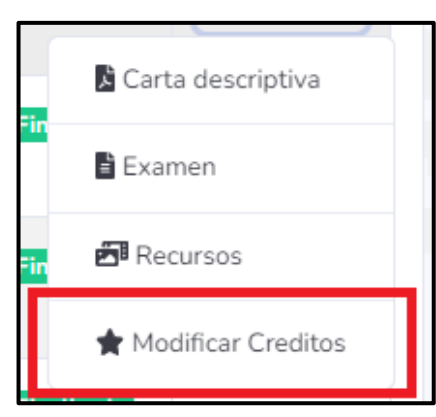

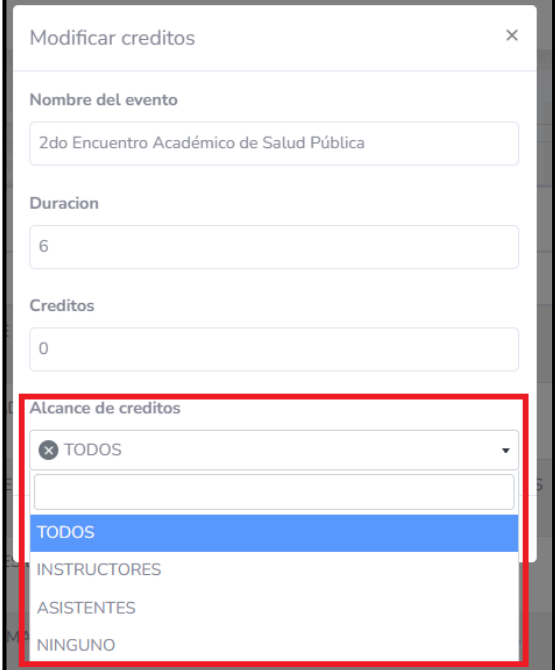

*Figura 31 Botón para modificar créditos Figura 32 Formulario para modificar créditos.*

#### *Reporte de eventos.*

El botón "Reporte de eventos" abre un pequeño formulario para descargar un reporte de Excel donde se incluye todos los participantes de los eventos que concuerden con los filtros que se hayan seleccionado, en esta búsqueda solo se toma en cuenta los eventos que hayan finalizado. El reporte está dividido en hojas de Excel, donde cada una de estas representa un evento diferente y dentro de ellas se incluyen datos personales, datos laborales y los resultados de las evaluaciones finales de los participantes.

<span id="page-55-0"></span>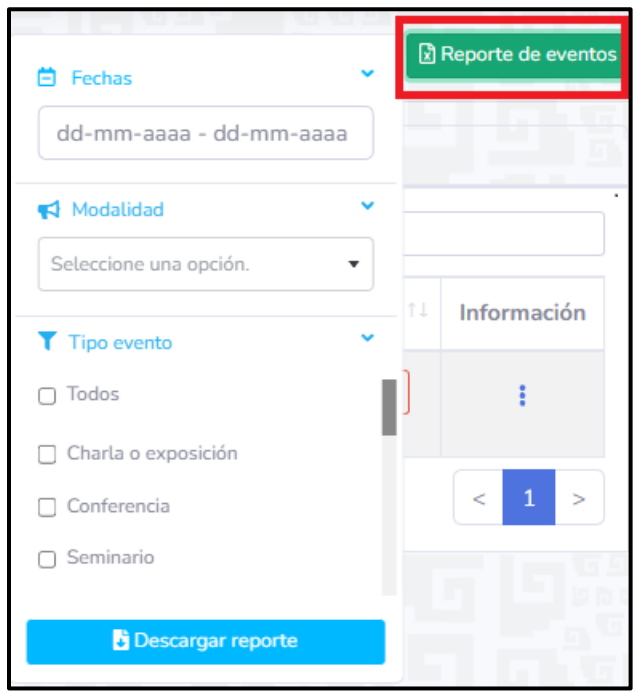

*Figura 33 Filtro para reporte de eventos.*

## <span id="page-56-0"></span>USUARIOS DE CADA UNIDAD.

Cada unidad tiene acceso a un listado de todos los participantes pertenecientes a su unidad y para cada uno de ellos se puede ver en que eventos ha participado como se aprecia en la Figura 34 y Figura 35. Para este módulo se tenía planeado que permitiera generar reportes donde se mostrara el desempeño a nivel general e individual de los usuarios pertenecientes a la unidad, sin embargo, debido a que se tenía que dar seguimiento e implementar nuevos sistemas, dichas funcionalidades no lograron ser implementadas.

| <b>USUARIOS DE OFICINAS CENTRALES</b>              |                                              |                                          |             |  |  |  |  |
|----------------------------------------------------|----------------------------------------------|------------------------------------------|-------------|--|--|--|--|
| Mostrar 10 · registros por página<br><b>Buscar</b> |                                              |                                          |             |  |  |  |  |
| T.<br>$\pm$                                        | Correo electrónico<br>To 1                   | T.<br>Nombre                             | Acciones:   |  |  |  |  |
|                                                    | <b>Profit and agent and departments area</b> |                                          | Ver eventos |  |  |  |  |
| $\overline{2}$                                     |                                              |                                          | Ver eventos |  |  |  |  |
| 3                                                  | <b>CONTRACTOR</b>                            | <b>Market Committee Committee</b>        | Ver eventos |  |  |  |  |
| 4                                                  |                                              | Minimum Watersbury Alland                | Ver eventos |  |  |  |  |
| $\overline{5}$                                     |                                              |                                          | Ver eventos |  |  |  |  |
| 6                                                  | and Greenflowers?                            |                                          | Ver eventos |  |  |  |  |
|                                                    | specificary of Contr                         | <b>STATISTICS IN A SERIES OF A LIMIT</b> | Ver eventos |  |  |  |  |

*Figura 34 Usuario de una unidad.*

<span id="page-56-2"></span><span id="page-56-1"></span>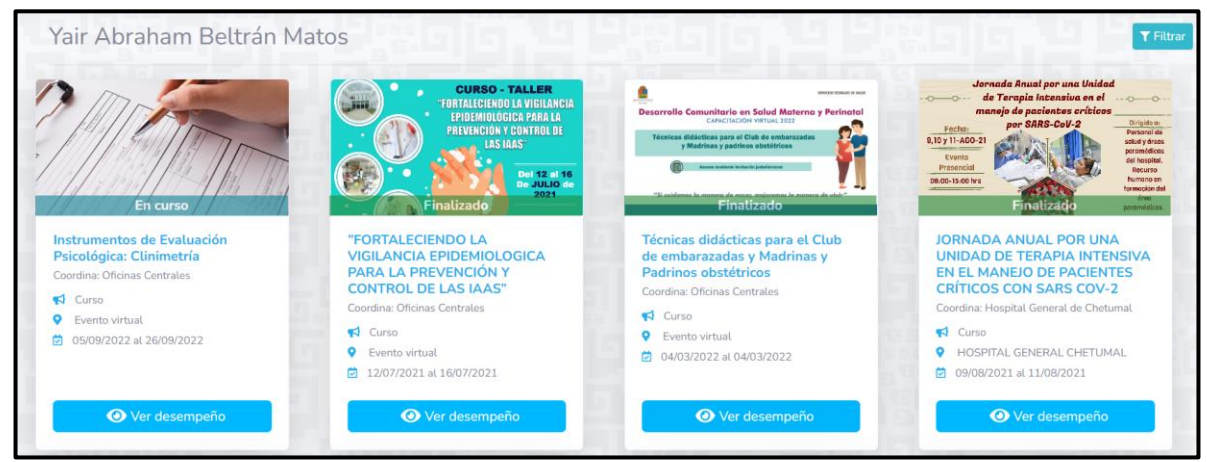

*Figura 35 Eventos de un participante.*

#### DESARROLLO DE UNA APLICACIÓN WEB PARA GESTIÓN DE EVENTOS DE CAPÍTULO 3 CAPACITACIÓN EN EL SECTOR SALUD

Para evitar la sobre saturación al momento de cargar la vista de los eventos de un usuario, solamente se renderizan 12 en un principio, el resto son cargados progresivamente conforme se va desplazando hacia abajo. Además de la paginación, los eventos se pueden filtrar haciendo clic en el botón de **"Filtrar"**. Esto abrirá un pequeño formulario donde se deberá seleccionar los parámetros a tomar en cuenta (ver Figura 36).

<span id="page-57-0"></span>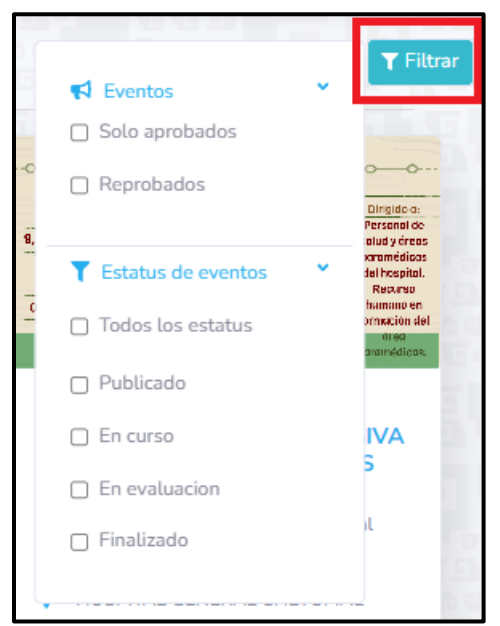

*Figura 36 Filtros para los eventos de un participante.*

## <span id="page-58-0"></span>3.6 PARTICIPANTES.

Para crear el módulo de registro de usuario del sistema se utilizó el paquete Laravel UI que genera todas las rutas y vistas necesarias para este proceso, además de que cuenta con la opción de recuperado de contraseña en caso de necesitarlo. (Laravel, 2022)

## <span id="page-58-1"></span>REGISTRO.

Para que una persona pueda participar en eventos primero tiene se tiene que crear un usuario como se aprecia en la Figura 37. Primeramente se deberá llenar el formulario de registro proporcionando un correo, una contraseña y aceptando el acuerdo de privacidad.

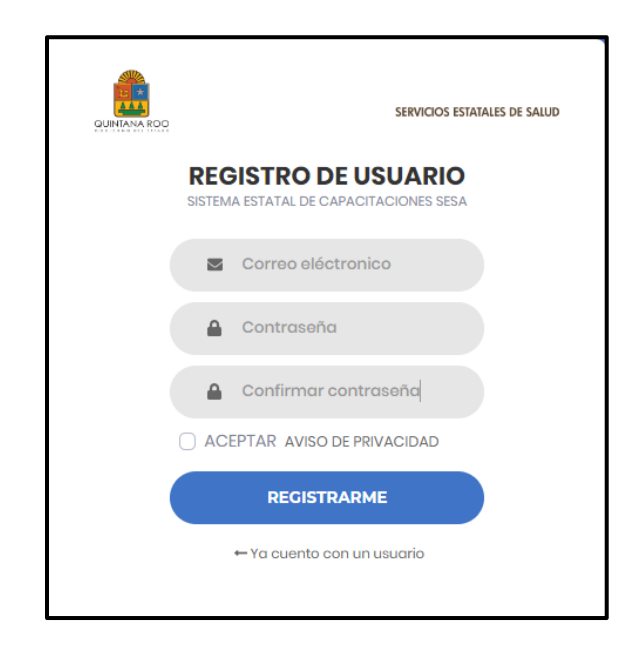

*Figura 37 Registro del sistema.*

<span id="page-58-2"></span>Una vez que se llene el registro, se podrá acceder al sistema; sin embargo, no se podrá realizar ningún tipo de acción, ya que antes se tiene se tiene que confirmar que la cuenta es válida. Para esto se tendrá que acceder a un enlace especial que es enviado al correo que se proporcionó y finalmente crear el usuario como se aprecia en la Figura 36 y Figura 39. La duración del enlace es de 1 hora, en caso de que no se acceda a tiempo, se puede reenviar éste desde la pantalla de inicio.

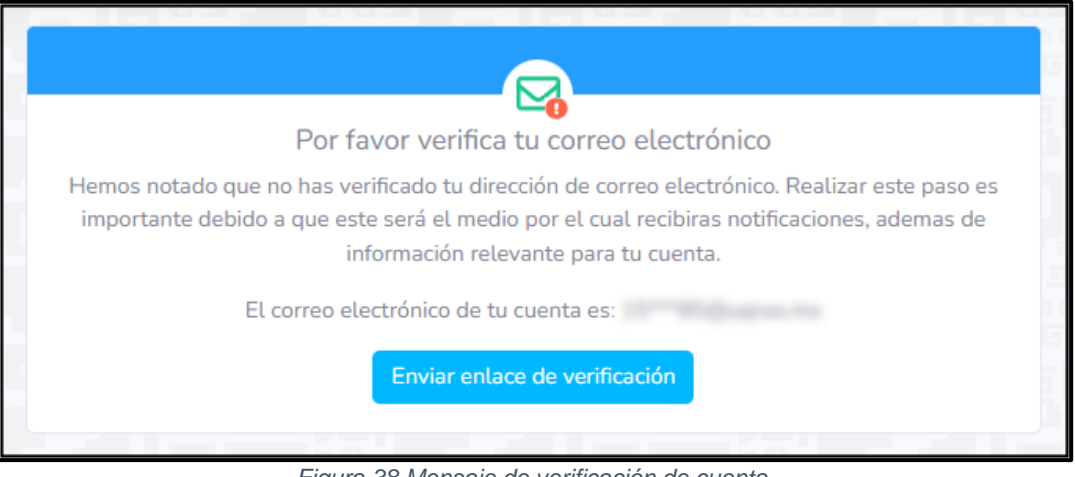

*Figura 38 Mensaje de verificación de cuenta.*

<span id="page-59-0"></span>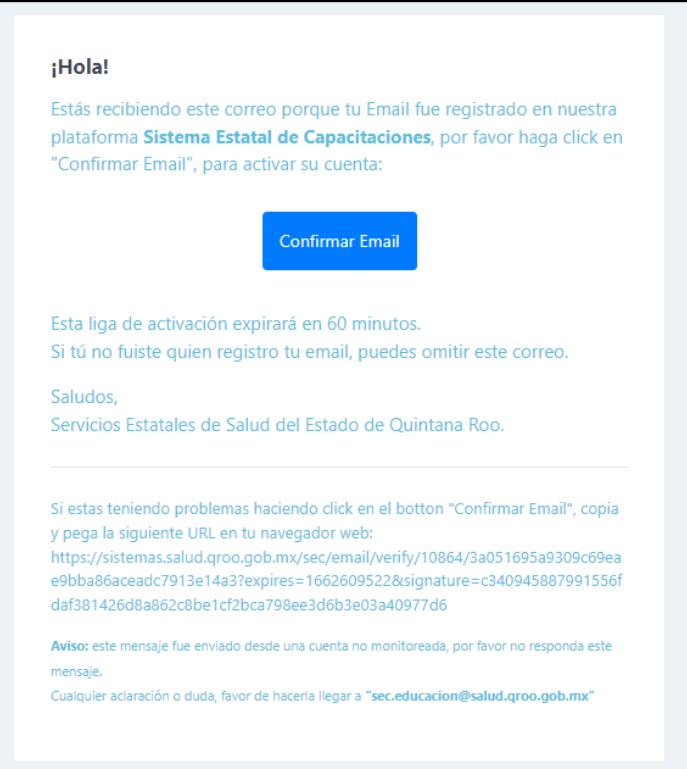

<span id="page-59-1"></span>*Figura 39 Correo de confirmación.*

Ya que se ha validado la cuenta, el siguiente paso será el de a completar el resto de los datos del usuario. Lo anterior es muy importante ya que de no hacerse no se tendrá el permiso de inscribirse a los eventos.

Los datos del usuario se llenan en el **"Perfil de usuario"**, solo se tiene que terminar de capturar la información personal y laboral. En los datos personales se debe de tener especial cuidado con el nombre y los apellidos, ya que estos son los que se utilizarán para mostrar en las constancias. La información laboral sirve principalmente para realizar reportes estadísticos de unidades y control de personal.

#### *Recuperación de contraseña.*

En el caso de que un usuario olvidara su contraseña, se puede acceder a un formulario de recuperación desde el inicio de sesión, solo se tiene que proporcionar el correo de la cuenta para que se envié un enlace de recuperación, en el cual se tiene que ingresar y confirmar una nueva contraseña. Este enlace tiene una duración de una hora y si no se accede a tiempo se tendrá que generar uno nuevo.

#### *Videos tutoriales.*

Las primeras semanas en los que el sistema fue lanzado, se presentaron muchos problemas con los usuarios ya que para algunos el proceso de registro y completado de información era un poco complejo y no lograban terminar de crear su usuario. Otros olvidaban su contraseña y no sabían cómo recuperarla; también, había casos en los que recibían el correo de confirmación o recuperación pero éste era enviado al spam de la cuenta, por lo que no lograban encontrarlo. Por todos estos inconvenientes el departamento de capacitación solicitó que se realizaran videos tutoriales en donde se mostrara, paso a paso, el proceso de registro y recuperado de contraseña. Los video tutoriales está accesibles desde el inicio de sesión y en sus respectivos formularios.

## <span id="page-61-0"></span>3.7 INSCRIPCIÓN A UN CURSO.

### <span id="page-61-1"></span>CARTELERA DE EVENTOS.

Para inscribirse a un curso se tiene que ir a la cartelera de eventos, donde se muestran todos los cursos que están disponibles. Debido a que en esta vista pueden encontrarse muchos eventos publicados, se agregaron diferentes filtros para que se puedan realizar búsquedas por nombre, fechas de realización, tipos, modalidad y por la sede que lo organiza.

Cada evento en la cartelera se muestra en forma de pequeños carteles que contienen un banner alusivo al tema del que tratara; el nombre; unidad que lo organiza; el tipo de evento; la modalidad en la que se realiza; y las fechas que durara. Para ver más a detalle el contenido del evento se tiene que hacer clic en el botón "Saber más", para los eventos que estén siendo modificados no se podrá acceder a esta vista, solo se tendrá la opción de registrarse directamente desde la cartelera.

<span id="page-61-2"></span>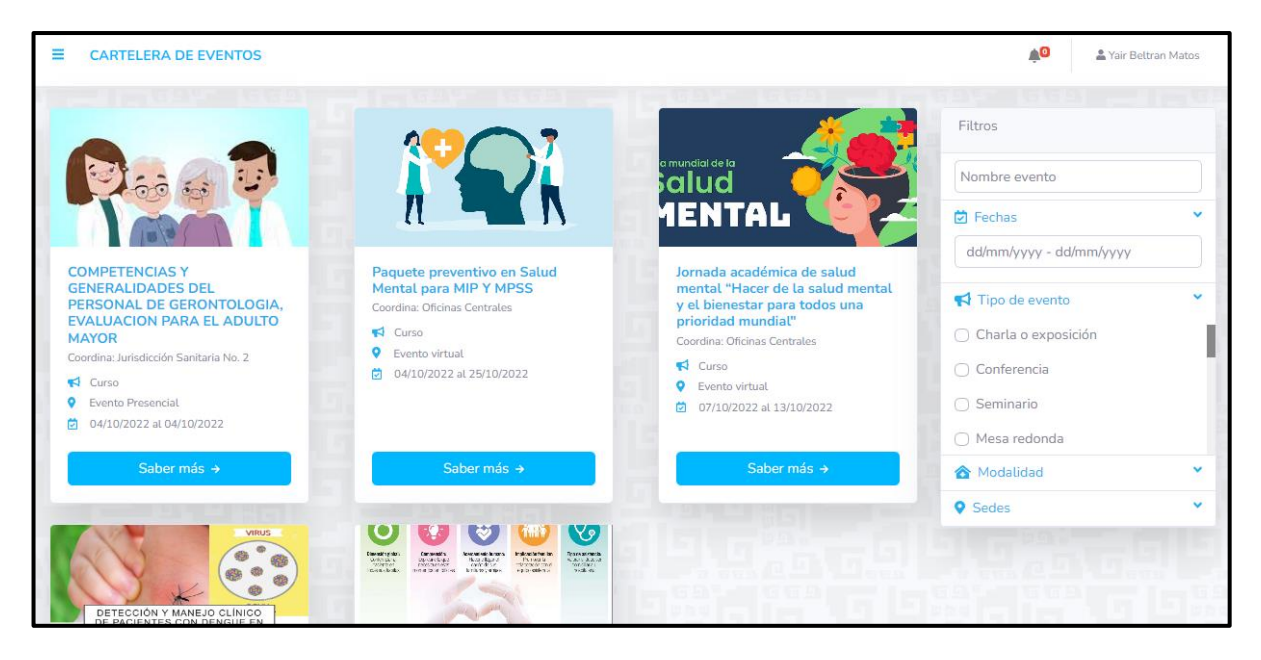

*Figura 40 Cartelera de eventos.*

## <span id="page-62-0"></span>DETALLES DEL EVENTO.

En la vista de detalle se tiene la información completa del evento seleccionado, desde aquí se puede acceder a la carta descriptiva; al contenido del evento; al itinerario de cada día; la dirección en la que se realizara en caso de ser un evento presencial.

Aquí es donde se realiza el registro al evento, para esto se tiene que contestar antes un examen de conocimientos previos, el resultado que se obtenga no se tomara en cuenta para la expedición de la constancia. Una vez que se envié el examen se habrá completado el registro.

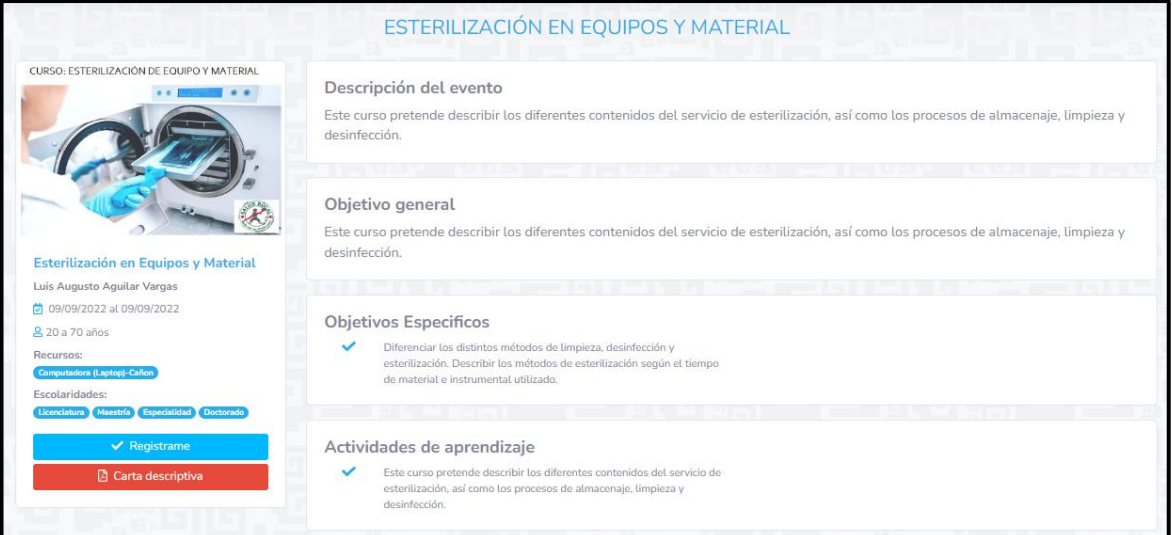

<span id="page-62-1"></span>*Figura 41 Detalle del evento.*

#### DESARROLLO DE UNA APLICACIÓN WEB PARA GESTIÓN DE EVENTOS DE CAPACITACIÓN EN EL SECTOR SALUD

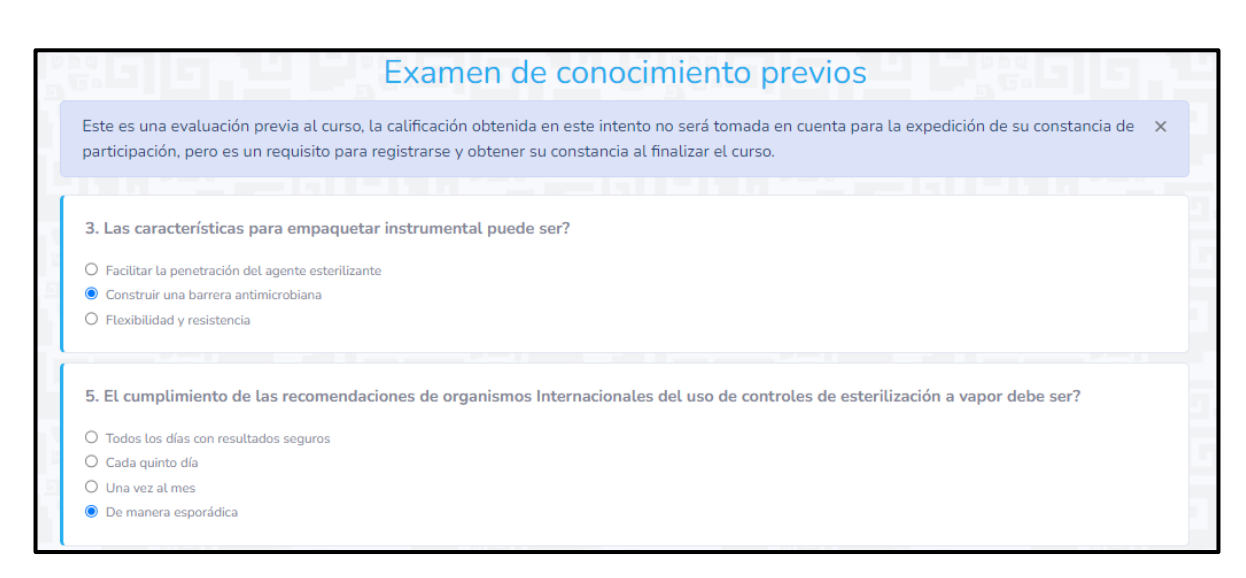

CAPÍTULO 3

*Figura 42 Examen de conocimientos previos.*

### <span id="page-63-1"></span><span id="page-63-0"></span>SEGUIMIENTO DE EVENTO.

Todos los eventos de un usuario se encuentran en **"Mis eventos"**, cuando se termina el registro a uno en automático se redirige a esta página. Para los eventos a los que aún no han iniciado y siguen publicados, se puede acceder a la vista de detalle desde aquí y también se tiene la posibilidad de des-uscribirse.

#### *Evento en curso.*

Cuando un evento está en curso se puede ver el progreso que se tiene en el [\(Figura](#page-48-0)  24 [Progreso de un participante.\)](#page-48-0), para las respuestas de los exámenes todas se mostraran de color azul y no será hasta que se haya concluido el evento que se mostraran de color verde o rojo, dependiendo de si la respuesta fue correcta o incorrecta. Si el evento es virtual y se realiza por medio de una plataforma como la de Telmex, se tendrá acceso al enlace correspondiente a la fecha en curso haciendo clic en el botón "**Link Evento**".

#### *Evento en evaluación.*

Si se cuenta con todas las asistencias del evento se podrá acceder a la encuesta de satisfacción y posteriormente a la evaluación final. Para el primer intento se muestra un mensaje con información acerca de la resolución del examen. En el segundo y último intento, el mensaje que se muestra varía dependiendo de la calificación obtenida en el primer intento, si se logró aprobar se mostrará una pequeña ventana de color verde donde se indicará que se cuenta con una calificación aprobatoria, en caso contrario, se mostrará una ventana de color rojo donde se advertirá que es el último intento para aprobar la evaluación.

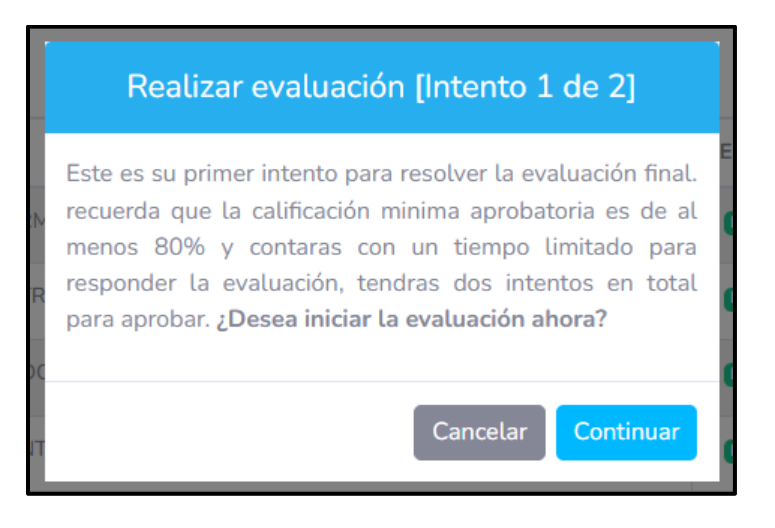

<span id="page-64-0"></span>*Figura 43 Mensaje de primer intento de evaluación final.*

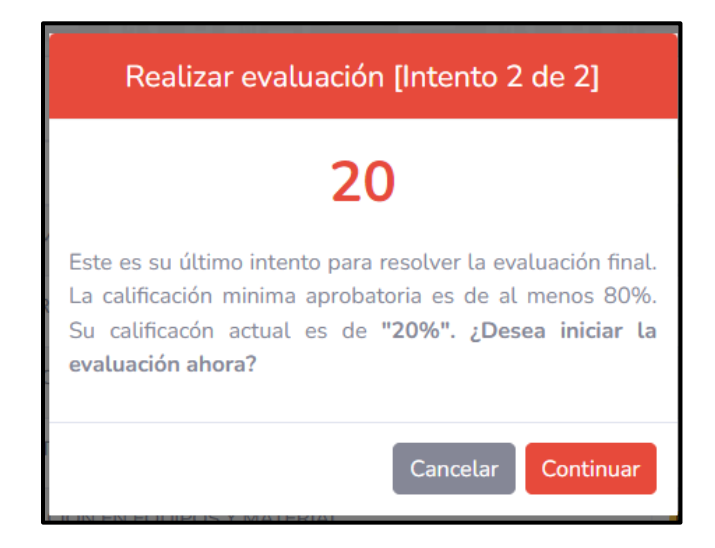

*Figura 44 Mensaje de segundo intento de evaluación.*

## <span id="page-65-0"></span>*Evento Finalizado.*

Cuando un evento a finalizado se puede ver el progreso que se tuvo en él, su carta descriptiva y la constancia de participación (ver figura 24 y figura 22) para los usuarios que haya cumplido con todos los requisitos.

## <span id="page-66-0"></span>CAPÍTULO 4 CONCLUSIONES

El desarrollar el Sistema Estatal de Capacitación para SESA me dejó mucho aprendizaje en el desarrollo de aplicaciones web; cuando comencé a laborar en SESA ya contaba con experiencia programando en PHP, sin embargo, estaba acostumbrado a un framework "artesanal" en el cual muchas de las cosas eran muy laboriosas en comparación a un framework desarrollado por toda una comunidad como lo es Laravel.

Otra de las principales diferencias que encontré con la forma de trabajar fue la forma de subir cambios a el entorno de producción, ya que nunca había utilizado una herramienta de control de versiones como lo es GIT, anteriormente realizaba respaldos periódicos de los archivos que modificaba y se subían directamente a producción. El utilizar GIT como control de versiones permite que múltiples personas puedan colaborar en un mismo proyecto al mismo tiempo y al final unificar los cambios que se hayan realizado, lo cual no podía hacer con la forma en la que trabajaba antes. También aprendí la importancia de tener un entorno de desarrollo para probar todos los cambios y nuevas funcionalidades que se vayan creando, ya que en él se deben de probar todas ellas antes de subirlas a producción y así minimizar posibles errores.

Cuando me uní al desarrollo del Sistema Estatal de Capacitación ya era un proyecto iniciado que no se había podido concluir por diversas razones. Uno de los errores que se cometieron fue comenzar con un desarrollo antes de tener claro el alcance del sistema, ya que en el transcurso se tuvo que eliminar módulos o funcionalidades debido a que el área de capacitación modificaba los requerimientos conforme se iban presentando avances, es por eso por lo que es muy importante que se utilicen metodologías para evitar este tipo de percances. Incluso una vez concluido el desarrollo me di cuenta de que siempre habrá casos excepcionales que no se tenían previstos y se tendrá que buscar la forma de solventarlos de alguna forma pero estos casos serán en menor medida cuando se lleva una buena planificación.

Una vez liberado el Sistema Estatal de Capacitación el Departamento de Enseñanza y Capacitación fue capaz de llevar un control de los eventos de capacitación que se organizan en las diferentes unidades de SESA. Además el proceso de expedición de constancias se mejoró drásticamente ya que estas ahora son generadas automáticamente por el sistema una vez finalizado el evento y pueden ser consultadas por los mismos participantes o ser enviadas a su correo con unos cuantos clics.

Ya que ahora los eventos son realizados por medio de un sistema, toda su información es guardados en una base de datos, lo cual permite obtener reportes de los eventos en general o de uno en uno en específico. Además de los reportes generados por el sistema, los datos también pueden ser consultados por medio del Sistema Integral Estadístico en forma gráfica y exportados para ser utilizados en presentaciones y permite mejorar la calidad de las capacitaciones ofertadas.

El Sistema Estatal de Capacitación es uno de los sistemas más utilizados en SESA ya que cuenta con:

- Mas de 500 capacitaciones capturadas.
- Mas de 500 capacitaciones finalizadas exitosamente.
- Mas de 1000 usuarios registrados
- Más de 15000 constancias generadas.

## <span id="page-68-0"></span>BIBLIOGRAFÍA

Amazon. (2023). *¿Qué es JavaScript? - Explicación de JavaScript (JS): AWS*. Obtenido de Amazon Web Services: https://aws.amazon.com/es/whatis/javascript/

DONGEE. (2023). *Conoce qué es Xampp y por qué deberías usarlo en tus proyectos: DONGEE*. Obtenido de DONGEE: https://www.dongee.com/tutoriales/que-esxampp/#:~:text=comenzar%20a%20utilizarlo.- ,%C2%BFQu%C3%A9%20es%20Xampp%20y%20cu%C3%A1l%20es%20 su%20utilidad%3F,facilitan%20la%20experiencia%20al%20desarrollador

GIT. (2022). *Git Documentation*. Obtenido de git: https://git-scm.com/doc

Laravel. (2022). *Laravel Artisan Console Version 7*. Obtenido de Laravel.

- Laravel. (2022). *Laravel Authentication Quickstart*. Obtenido de Laravel: https://laravel.com/docs/7.x/authentication#authentication-quickstart
- Laravel. (2022). *Laravel Blade Templates Version 7*. Obtenido de Laravel: https://laravel.com/docs/7.x/*blade*
- Laravel. (2022). *Laravel Database: Query Builder*. Obtenido de Laravel: https://laravel.com/docs/7.x/queries
- Laravel. (2022). *Laravel Documentation Version 7.* Obtenido de Laravel: https://laravel.com/docs/7.x
- Laravel. (2022). *Laravel Eloquent Version 7*. Obtenido de Laravel: https://laravel.com/docs/7.x/*Eloquent*-serialization
- Laravel. (2022). *Laravel Routing Version 7*. Obtenido de Laravel: https://laravel.com/docRo7.x/routing
- MICROSOFT . (2023). *Integrated Terminal in VS Code: Visual Studio*. Obtenido de Visual Studio: https://code.visualstudio.com/docs/terminal/basics
- MICROSOFT. (02 de 03 de 2023). *¿Qué es GIT? - Azure DevOps: Microsoft Learn*. Obtenido de Microsoft Learn: https://learn.microsoft.com/eses/devops/develop/git/what-is-git
- MICROSOFT. (2023). *Managing Extensions in VS Code: Visual Studio Code*. Obtenido de Visual Studio Code: https://code.visualstudio.com/docs/editor/extension-marketplace
- MICROSOFT. (2023). *Using Git source control in VS Code*. Obtenido de Visual Studio Code: https://code.visualstudio.com/docs/sourcecontrol/overview
- Oracle and/or its affiliates. (2022). *MySQL 8.0 Reference Manual*. Obtenido de MySQL: https://dev.mysql.com/doc/refman/8.0/en/
- PHP. (2023). *¿Qué es PHP? - Manual : PHP*. Obtenido de PHP: https://www.php.net/manual/es/intro-whatis.php
- PHP. (2023). *¿Qué puede hacer PHP? - Manual: PHP*. Obtenido de PHP: https://www.php.net/manual/es/intro-whatcando.php
- SESA. (Marzo de 2010). *Servicios Estatales de Salud.* Obtenido de Servicios Estatales de Salud: https://salud.qroo.gob.mx/portal/descargas/manual1.pdf
- SESA. (2022). *Mision y Vision*. Obtenido de Servicios Estatales de Salud: https://qroo.gob.mx/sesa/mision-y-vision
- SESA. (2022). *Organigrama SESA*. Obtenido de Secretaria de Salud: https://qroo.gob.mx/sesa/organigrama-sesa
- Spatie. (2022). *Spatie Laravel-permission*. Obtenido de Spatie: https://spatie.be/docs/laravel-permission/v4/introduction
- YajraBox. (2022). *YAJRA Box Laravel DataTables*. Obtenido de YajraBox: https://yajrabox.com/docs/laravel-*DataTables*/8.0/introduction